Power Systems

# *Capacity on Demand*

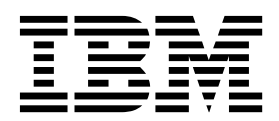

Power Systems

# *Capacity on Demand*

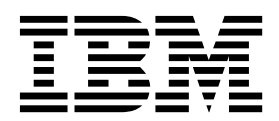

#### **Nota**

Antes de utilizar esta información y el producto al que da soporte, lea la información incluida en el apartado ["Avisos" en la](#page-52-0) [página 47.](#page-52-0)

Esta edición hace referencia a IBM Hardware Management Console versión 8 release 8.6.0 Nivel de mantenimiento 0 y a todos los releases subsiguientes hasta que se indique lo contrario en nuevas ediciones.

# **Contenido**

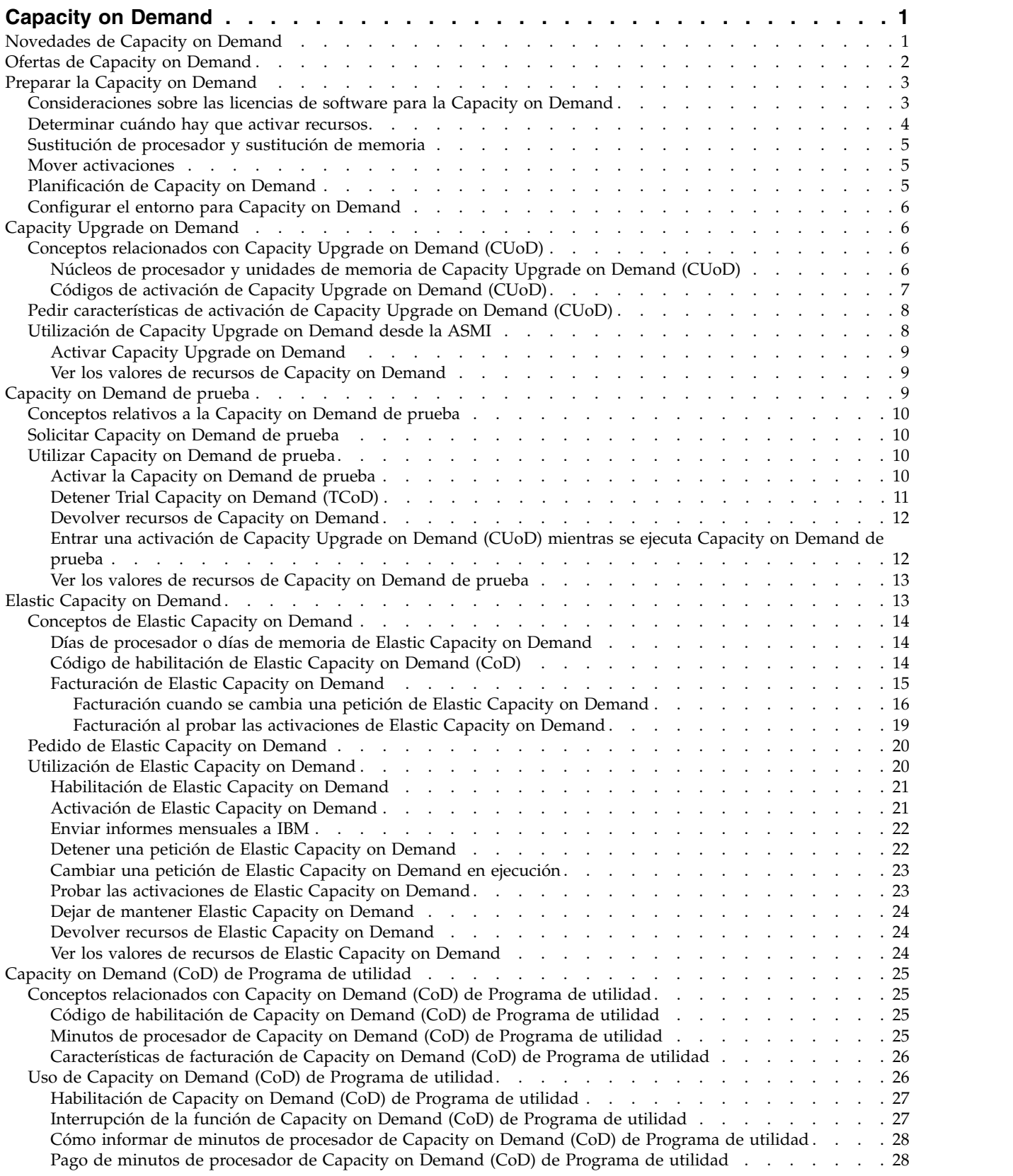

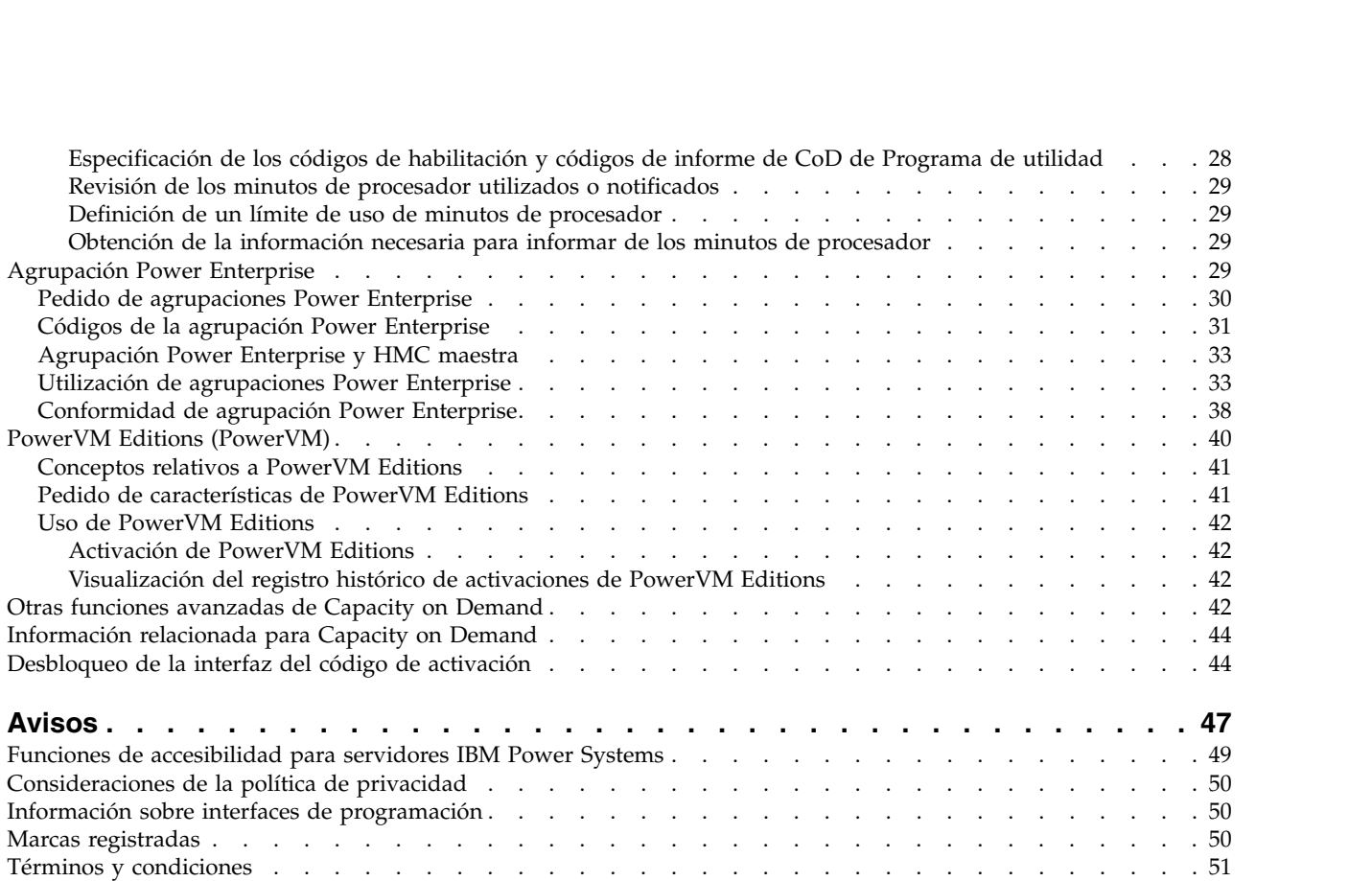

# <span id="page-6-0"></span>**Capacity on Demand**

Con las ofertas de Capacity on Demand (CoD) puede activar dinámicamente uno o varios recursos en el servidor a medida que lo requieren los picos de trabajo. Puede activar núcleos de procesador inactivos o unidades de memoria que ya están instalados en el servidor de manera temporal y permanente.

Las ofertas de Capacity on Demand (CoD) están disponibles en servidores IBM® selectos. Para solicitar información, consulte las tablas de tipo/modelo de máquina POWER8 en la sección correspondiente a cada oferta de CoD de este documento. Algunos servidores incluyen una serie de recursos activos e inactivos. Los núcleos de procesador activos y las unidades de memoria activas son recursos disponibles para su uso en el servidor. Los núcleos de procesador inactivos y las unidades de memoria inactivas son recursos incluidos en el servidor, pero no podrán utilizarse hasta que los active.

Este tema contiene información sobre cómo utilizar las ofertas de CoD con la Hardware Management Console (HMC) versión 8 release 8.2.0 Nivel de mantenimiento 0 y posterior. Esta recopilación de temas también está orientada a los usuarios que gestionan sistemas basados en el procesador POWER8.

#### **Nota:**

Los procedimientos y funciones de la interfaz de HMC Enhanced + previsualización técnica (Pre-GA), que era una opción suministrada en HMC versión 8.20, son los mismos que los de la interfaz de HMC Enhanced+ suministrados en HMC versión 8.30. En la documentación sólo se hace referencia a HMC Enhanced+, pero dicho contenido también es aplicable a la interfaz de HMC Enhanced + previsualización técnica (Pre-GA).

# **Novedades de Capacity on Demand**

Lea las novedades o los cambios más significativos sobre Capacity on Demand desde la actualización anterior de este temario.

## **Octubre de 2016**

v Se ha añadido información adicional sobre la gestión de los requisitos de la HMC para las agrupaciones Power Enterprise.

## **Mayo de 2016**

- v Se ha añadido información sobre soporte diverso de la HMC para agrupaciones Power Enterprise.
- v Se ha añadido información sobre las consolas de gestión de hardware maestras y de gestión.
- v Se han eliminado referencias a las HMC maestras de copia de seguridad (cada HMC de gestión se considera ahora una HMC de copia de seguridad).
- v Se ha añadido información sobre cómo añadir una HMC de gestión a una agrupación Power Enterprise.
- v Se ha añadido información sobre cómo eliminar una HMC de gestión de una agrupación Power Enterprise.

## **Octubre de 2015**

v Se ha añadido información sobre la conversión de la titularidad de CoD permanente en una agrupación de Power Enterprise.

## <span id="page-7-0"></span>**Junio de 2015**

v Se ha añadido información de tareas para las diversas interfaces de HMC. Se ha añadido información sobre los nuevos códigos de característica de IBM Power System E850 (8408-E8E). Se han cambiado las referencias a On/Off CoD por Elastic CoD.

## **Octubre de 2014**

v Se ha añadido información acerca de los nuevos sistemas POWER8 y códigos de características.

# **Ofertas de Capacity on Demand**

Aquí se explican las diferencias entre las ofertas de Capacity on Demand (CoD) y se ofrece información básica sobre cada una de ellas.

La tabla siguiente proporciona una breve descripción de cada oferta de CoD. Consulte a su Business Partner de IBM o a su representante de ventas de IBM para seleccionar la oferta de CoD más apropiada para su entorno.

| Oferta                                                                   | Descripción                                                                                                    |
|--------------------------------------------------------------------------|----------------------------------------------------------------------------------------------------|
| "Capacity Upgrade on<br>Demand" en la página 6                           | Puede activar permanentemente los núcleos de procesador y unidades de memoria<br>inactivos adquiriendo una característica de activación y entrando el código de<br>activación suministrado. Puede hacerlo sin reiniciar el servidor ni interrumpir su<br>actividad de negocio.                  |
| "Capacity on Demand de<br>prueba" en la página 9                         | Puede evaluar el uso de núcleos de procesador inactivos, memoria inactiva o ambas<br>cosas, sin cargo alguno utilizando la CoD de prueba. Una vez iniciado, el período<br>de prueba está disponible durante 30 días de encendido.                                                               |
| "Elastic Capacity on Demand"<br>en la página 13                          | Es posible activar núcleos de procesador o unidades de memoria durante unos días<br>utilizando la HMC para activar recursos inactivos temporalmente. Anteriormente<br>denominado Activar/Desactivar CoD.                                                                                        |
| "Capacity on Demand (CoD)<br>de Programa de utilidad" en<br>la página 25 | CoD de Programa de utilidad se utiliza cuando se producen picos breves<br>imprevisibles de la carga de trabajo.                                                                                                    |
|                                                                          | CoD de Programa de utilidad proporciona automáticamente capacidad de<br>procesador adicional temporalmente en la agrupación de procesadores compartidos.<br>El uso se mide en incrementos de minutos de procesador y se informa de dicho uso<br>en el sitio web de CoD de Programa de utilidad. |
| "Agrupación Power<br>Enterprise" en la página 29                         | Una agrupación Power Enterprise es un grupo de sistemas que pueden compartir<br>recursos de procesadores Mobile Capacity on Demand (CoD) y recursos de<br>memoria.                                                                                                    |
| "PowerVM Editions<br>(PowerVM)" en la página 40                          | PowerVM Editions (PowerVM Editions) proporcionan funciones de virtualización<br>avanzadas para clientes de AIX, Linux e IBM i.                                                                                                    |
|                                                                          | PowerVM Editions (PowerVM Editions) incluye las ofertas siguientes:<br>• Micro-Partitioning <sup>™</sup>                                                                                                    |
|                                                                          | • Servidor de E/S virtual                                                                                                    |
|                                                                          | Integrated Virtualization Manager<br>• RSLive Partition Mobility                                                                                                    |
|                                                                          | • La capacidad de ejecutar aplicaciones Linux x86 en Power Systems                                                                                                    |
|                                                                          | PowerVM Editions (Express, Standard y Enterprise) ofrecen diferentes prestaciones.<br>Para obtener más información sobre las prestaciones de cada edición, consulte<br>"PowerVM Editions (PowerVM)" en la página 40.                                                                            |

*Tabla 1. Ofertas de Capacity on Demand*

# <span id="page-8-0"></span>**Preparar la Capacity on Demand**

Capacity on Demand (CoD) permite activar núcleos de procesador y unidades de memoria en el servidor cuando la carga de trabajo requiere los recursos adicionales. Para preparar el servidor para CoD, considere cómo desea obtener las licencias de software y determine cuándo necesita activar los recursos. También debe planificar y configurar el entorno como preparación para CoD.

# **Consideraciones sobre las licencias de software para la Capacity on Demand**

Al seleccionar el software en el que se van a instalar los recursos de Capacity on Demand (CoD) activados, considere cómo desea obtener la licencia de software. Se utilizan muchos métodos para las licencias de software, tales como por usuario, nivel de software o unidad de valor de procesador.

A continuación figura la lista de software de IBM Power Systems para el que se incluyen licencias incrementales en Elastic CoD, Utility CoD o Trial CoD. Tenga en cuenta que CoD no suministra ningún software ni la titularidad de licencias básicas. El software debe instalarse inicialmente y obtener la licencia en el servidor para que la CoD temporal suministre las licencias incrementales para cubrir los núcleos de procesador adicionales que se han activado temporalmente. El pago para el uso temporal de este software se realiza a través de las funciones de facturación de hardware asociadas con Elastic o Utility CoD. Sólo se incluyen las licencias de núcleo de procesador incremental temporal de estos productos de software de IBM.

- AIX
- $\cdot$  IBM i
- PowerVM
- PowerVC
- PowerVP
- Systems Director
- SmartCloud Entry
- VMcontrol
- PowerHA SystemMirror
- PowerSC
- Cluster Systems Management (CSM)
- General Parallel File System (GPFS)

Las licencias adicionales para otros productos de software de IBM o para productos no IBM bajo licencia en función del núcleo no se cubren para núcleos activados temporalmente.

Normalmente se utiliza una herramienta, como un gestor de licencias, para gestionar las licencias. Un gestor de licencias detecta el uso del software, lo compara con los derechos adquiridos y, a continuación, lleva a cabo la acción pertinente según los resultados. IBM puede proporcionar un gestor de licencias o bien el proveedor de software puede ponerlo a disposición del cliente.

En esta tabla se muestran consideraciones sobre las licencias de software de Capacity on Demand.

| Tipo de licencia <sup>1</sup>                       | Tipo de software                                                                                              | Capacity Upgrade on Demand<br>(CUoD) (activaciones<br>permanentes)                                                                                                    | Elastic, Utility y Trial CoD<br>(activaciones temporales)                                                                                                    |
|-----------------------------------------------------|----------------------------------------------------------------------------------------------------|----------------------------------------------------------------------------------------------------|----------------------------------------------------------------------------------------------------|
| Licencias por<br>usuario                            | • Middleware de IBM y que<br>no es de IBM<br>• Software de proveedores de<br>software independientes<br>(ISV) | Sin cargo - La titularidad del<br>usuario no cambia cuando los<br>núcleos de procesador<br>inactivos se activan de forma<br>permanente                                                      | Sin cargo - La titularidad del<br>usuario no cambia cuando los<br>núcleos de procesador<br>inactivos se activan de forma<br>temporal                                                                                                    |
| Licencias por<br>nivel de software                  | • Middleware de IBM y que<br>no es de IBM<br>• Software de ISV                                                | Sin cargo - La titularidad del<br>nivel no cambia cuando los<br>núcleos de procesador<br>inactivos se activan de forma<br>permanente                                                        | Sin cargo - La titularidad del<br>nivel no cambia cuando los<br>núcleos de procesador<br>inactivos se activan de forma<br>temporal                                                                                                    |
| Licencias de la<br>unidad de valor<br>de procesador | IBM i, AIX, Linux                                                                                             | Cargo por activación - Se debe<br>adquirir una titularidad de<br>procesador para cada<br>procesador activado de forma<br>permanente asignado a una<br>partición que utiliza el<br>software. | Sin cargo - La cuota de<br>procesador no cambia cuando<br>se activan temporalmente los<br>núcleos de procesador<br>inactivos.<br>Nota: Esta regla puede que no<br>se aplique a Linux; consulte a<br>su distribuidor de Linux para<br>obtener más detalles. |
| Licencias de la<br>unidad de valor<br>de procesador | Middleware de IBM                                                                                             | Cargo por activación - Se debe<br>adquirir una titularidad de<br>procesador para cada<br>procesador activado de forma<br>permanente asignado a una<br>partición que utiliza el<br>software. | Cargo por uso diario - Se debe<br>adquirir un día de procesador<br>de titularidad cada vez que<br>cualquier número de núcleos<br>de procesador inactivos se<br>activen de forma temporal.                                                                  |

<span id="page-9-0"></span>*Tabla 2. Consideraciones sobre las licencias de software de Capacity on Demand*

<sup>1</sup> Es posible utilizar una combinación de estos tipos de licencia. Si desea obtener información detallada, consulte el acuerdo de licencia asociado al producto.

# **Determinar cuándo hay que activar recursos**

Capacity on Demand (CoD) proporciona la posibilidad de activar núcleos de procesador y unidades de memoria en el servidor cuando la carga de trabajo requiere los recursos adicionales. Para determinar cuándo deben activarse núcleos de procesador o unidades de memoria adicionales y cuántos recursos nuevos necesitará, supervise las tendencias de la CPU y la utilización de memoria mediante una herramienta de rendimiento. Hay varias herramientas de rendimiento disponibles para informar de la utilización de la CPU.

Para identificar tendencias en la utilización de recursos, pulse en los enlaces siguientes:

- [Performance Management para IBM i](http://www-01.ibm.com/support/docview.wss?uid=pub1sg24780800)
- [Performance Management para Power Systems](http://www-03.ibm.com/systems/power/support/perfmgmt/index.html)
- [IBM Performance Management para Power Systems](http://www-03.ibm.com/systems/power/support/pm/)

Cuando se calcula el uso de promedio de todos los núcleos de procesador disponibles, las funciones del sistema que informan de la utilización de CPU no incluyen los núcleos de procesar inactivos en la cantidad total de capacidad de CPU. Los núcleos de procesador no se consideran activos en las diversas funciones del sistema que informan de los porcentajes de utilización de CPU. El porcentaje de capacidad de CPU utilizada se calcula métricamente según el período de tiempo que el procesador estaba activo dentro de un tiempo transcurrido. Esta capacidad se indica normalmente en forma de porcentaje, donde 100% indica que el procesador ha estado ocupado durante todo el tiempo transcurrido. Cuando hay

<span id="page-10-0"></span>múltiples núcleos de procesador, el tiempo de CPU debe ajustarse para representar el promedio de uso de todos los núcleos de procesador, de forma que la utilización siempre aparece como el porcentaje de capacidad total disponible.

# **Sustitución de procesador y sustitución de memoria**

La *sustitución de procesador* dinámica es una función que permite que los núcleos de procesador inactivos actúen como recambios dinámicos en entornos con el producto Capacity on Demand (CoD). La *sustitución de memoria* es la situación en la que el sistema activa automáticamente la memoria inactiva bajo demanda para sustituir temporalmente memoria anómala hasta que pueda realizarse una acción de servicio.

La sustitución de procesador ayuda a minimizar el impacto en el rendimiento del servidor provocado por un procesador anómalo. Un procesador inactivo se activa si un procesador anómalo llega a un umbral de error predeterminado, de este modo se mantiene el rendimiento y mejora la disponibilidad del sistema. La sustitución de procesador dinámica se da automática y dinámicamente cuando se utiliza el particionado lógico dinámico (DLPAR) y el procesador anómalo se detecta antes del error. Si no se detecta antes del error o si no se utiliza el DLPAR, puede reiniciar el sistema o la partición para activar un procesador alternativo de recambio que esté inactivo. Entonces puede volver a establecer los niveles de rendimiento requeridos sin necesidad de esperar la llegada de piezas. No es necesario adquirir un código de activación para la sustitución de procesador dinámica, solo se requiere que el sistema tenga núcleos de procesador CUoD inactivos disponibles.

La sustitución de memoria solo se produce cuando en un sistema hay memoria inactiva de Capacity on Demand (CoD) y cuando toda una característica de memoria queda inutilizable. Durante una carga del programa inicial (IPL), los componentes de memoria anómalos quedan fuera de uso y la memoria CoD inactiva se activa en lugar del componente anómalo sin intervención operativa.

# **Mover activaciones**

Puede que desee mover componentes (núcleos de procesador o memoria) entre sistemas compatibles en un intento de reequilibrar la capacidad.

A veces, el movimiento de los recursos requiere tanto el movimiento del componente físico como el movimiento de la activación de Capacity on Demand (CoD). En estas circunstancias, es necesario desactivar la capacidad en el servidor origen cuando se migra la activación de memoria o procesador.

No es una práctica habitual, pero si surge la necesidad de trasladar activaciones, póngase en contacto con el administrador de Capacity on Demand en:

v Power Systems: pcod@us.ibm.com

# **Planificación de Capacity on Demand**

La planificación de capacidad para servidores con núcleos de procesador inactivos y unidades de memoria utiliza esencialmente los mismos procedimientos y recursos que se utilizan para dimensionar otros servidores. El conjunto de herramientas, recursos y ofertas disponible como ayuda para determinar la capacidad de servidor necesaria soporta servidores con núcleos de procesador inactivos y unidades de memoria.

Para obtener información acerca de los precios y cómo determinar el coste de una activación de Capacity on Demand (CoD) determinada, póngase en contacto con su IBM Business Partner o representante de ventas de IBMpara obtener más información.

Para obtener ayuda para la planificación de capacidad, consulte estos recursos:

- [IBM Benchmark Center](http://www-03.ibm.com/systems/services/benchmarkcenter/index.html)
	- Utilice este sitio web como ayuda para referencia de entornos de aplicaciones.
- v [Centro de soluciones de sistema, Bangalore](http://www-03.ibm.com/systems/services/briefingcenter/bangalore/index.html)

<span id="page-11-0"></span>El Centro de soluciones de sistemas ubicado en Bangalore (India) puede ayudarle a encontrar la solución adecuada para gestionar su negocio y puede ponerle en contacto con desarrolladores de soluciones. Conéctese a las opciones de soluciones IBM eServer para conocer las necesidades empresariales en las diversas tecnologías y áreas de soluciones, tales como business intelligence, gestión de relaciones con el cliente y software de empresa.

• [IBM Systems Workload Estimator](http://www.ibm.com/eserver/iseries/support/estimator)

IBM Systems Workload Estimator le ayudará a prever un posible procesador de un modelo de servidor, características interactivas, memoria y almacenamiento en disco para una carga de trabajo determinada.

# **Configurar el entorno para Capacity on Demand**

Antes de solicitar características de activación, prepare el entorno para integrar la capacidad adicional a fin de asegurarse de que el servidor puede utilizar plenamente los núcleos de procesador o la memoria activados.

Para configurar el entorno para Capacity on Demand (CoD), debe:

- Preparar las particiones lógicas (LPAR)
- Establecer condiciones de E/S
- Realizar ampliaciones de disco

Los núcleos de procesador recién activados están disponibles de inmediato para su uso por parte de particiones lógicas sin acotar. Puede optar por asignar estos núcleos de procesador a una o varias particiones lógicas, excepto los núcleos de procesador activados utilizando CoD de Programa de utilidad. Los núcleos de procesador que se activan utilizando CoD de Programa de utilidad se asignan a una agrupación de procesador compartido predeterminada y, seguidamente, se utilizan de la agrupación. Debe asignar estos núcleos de procesador a una o varias particiones lógicas para comenzar a utilizarlos. También debe asignar memoria acabada de activar a una o varias particiones lógicas para comenzar a utilizar la memoria.

# **Capacity Upgrade on Demand**

Capacity Upgrade on Demand (CUoD) le permite activar permanentemente uno o varios núcleos de procesador o unidades de memoria inactivos sin necesidad de reiniciar el servidor ni interrumpir sus tareas.

# **Conceptos relacionados con Capacity Upgrade on Demand (CUoD)**

Con Capacity Upgrade on Demand (CUoD), puede activar núcleos de procesador y unidades de memoria adicionales en servidores seleccionados adquiriendo una característica de activación permanente de procesador o de unidad de memoria. CUoD añade capacidad para nuevas cargas de trabajo, permitiendo al servidor adaptarse a demandas de rendimiento inesperadas.

Asegúrese de haber preparado el servidor antes de continuar. Hallará más información en ["Preparar la](#page-8-0) [Capacity on Demand" en la página 3.](#page-8-0)

Con una planificación adecuada es posible determinar exactamente cuándo se debe activar CUoD en función de las cargas de trabajo actual y futuras. Sin una planificación adecuada, puede que no obtenga el máximo potencial que permite CUoD.

#### **Núcleos de procesador y unidades de memoria de Capacity Upgrade on Demand (CUoD)**

Esta información lista el número de núcleos de procesador y unidades de memoria activos e inactivos disponibles para cada modelo de servidor.

Sus sistemas gestionados incluyen una serie de núcleos de procesador y unidades de memoria activos. También pueden incluir núcleos de procesador y unidades de memoria inactivos. Los núcleos de

<span id="page-12-0"></span>procesador o unidades de memoria *activos* son núcleos de procesador o unidades de memoria que ya están disponibles para su uso en el servidor cuando viene del fabricante. Los núcleos de procesador o unidades de memoria *inactivos* son núcleos de procesador o unidades de memoria incluidos en el servidor, pero no disponibles para su uso hasta que los active. Los núcleos de procesador y unidades de memoria inactivos pueden activarse permanentemente adquiriendo una característica de activación y entrando el código de activación suministrado en el servidor. Para obtener más información sobre los pedidos, consulte ["Pedir características de activación de Capacity Upgrade on Demand \(CUoD\)" en la](#page-13-0) [página 8.](#page-13-0)

El código de activación es exclusivo del servidor y se encuentra en el sitio web [IBM Capacity on](http://www-912.ibm.com/pod/pod) [Demand: Código de activación.](http://www-912.ibm.com/pod/pod)

El proceso del pedido y la entrega del código de activación puede tardar varios días.

Estas tablas listan el número de núcleos de procesador y unidades de memoria activos e inactivos disponibles para cada modelo de servidor.

*Tabla 3. Características de procesador y características de activación de procesador de Power Systems Capacity Upgrade on Demand*

| Tipo de<br>máquina y<br>modelo | Característica<br>de procesador<br>$n$ núcleos | Característica de procesador             | Característica de activación de<br>núcleos de procesador CUoD (con<br>cargo/sin cargo) |
|--------------------------------|------------------------------------------------|------------------------------------------|----------------------------------------------------------------------------------------|
| 9119-MME                       | 0/32                                           | EPBA (tarjeta de procesador de 4,00 GHz) | <b>EPBI</b>                                                                            |
| 9119-MME                       | 0/40                                           | EPBC (tarjeta de procesador de 4,21 GHz) | <b>EPBL</b>                                                                            |
| 9119-MHE                       | 0/32                                           | EPBB (tarjeta de procesador de 4,46 GHz) | <b>EPBK</b>                                                                            |
| 8408-E8E                       | 0/8                                            | EPV2 (tarjeta de procesador de 3,72 GHz) | EPV <sub>2</sub>                                                                       |
| 8408-E8E                       | 0/10                                           | EPV6 (tarjeta de procesador de 3,35 GHz) | EPV <sub>6</sub>                                                                       |
| 8408-E8E                       | 0/12                                           | EPV4 (tarjeta de procesador de 3,02 GHz) | EPV4                                                                                   |

*Tabla 4. Características de activación de memoria de Power Systems Capacity Upgrade on Demand*

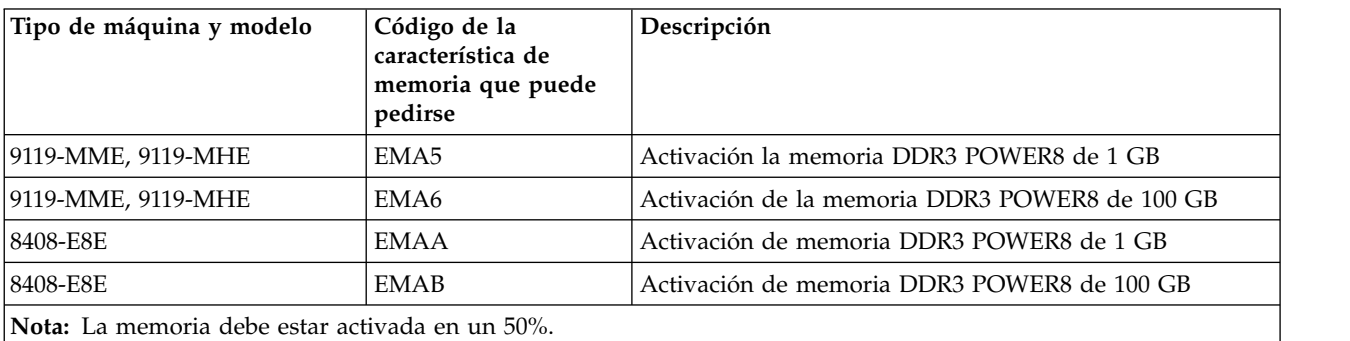

**Códigos de activación de Capacity Upgrade on Demand (CUoD)**

Una vez que haya decidido activar permanentemente algunos o todos los recursos, debe solicitar y adquirir una o varias características de activación. Al solicitar y adquirir características de activación, obtendrá uno o varios códigos de activación que utilizará para activar recursos del servidor.

Al realizar el pedido, el registro del pedido se combina con datos vitales del producto (VPD) del servidor. Esta información genera uno o varios códigos de activación específicos del servidor.

Los códigos de activación se colocan en un sitio web de IBM para tener un acceso rápido, normalmente al cabo de un día laborable (24 horas) tras la llegada del pedido al sistema de fabricación de IBM. Una

<span id="page-13-0"></span>vez generados los códigos de activación, puede acceder a ellos utilizando su tipo de sistema y número de serie en el siguiente sitio web de Capacity on Demand (CoD) [http://www-912.ibm.com/pod/pod.](http://www-912.ibm.com/pod/pod)

Para solicitar las características de activación y recibir los códigos de activación, consulte la sección "Pedir características de activación de Capacity Upgrade on Demand (CUoD)".

# **Pedir características de activación de Capacity Upgrade on Demand (CUoD)**

Puede pedir características de activación para un servidor nuevo, para una ampliación de modelo de servidor o para un servidor ya instalado. Después de realizar el pedido, recibirá un código que activa núcleos de procesador o unidades de memoria inactivos.

Para un servidor nuevo o para una ampliación de modelo de servidor, el pedido puede contener una o varias características de activación para núcleos de procesador o unidades de memoria, lo que le proporcionará uno o varios códigos de activación. En este caso, los códigos de activación se entran antes de que se le envíe el servidor.

Al pedir características de activación de Capacity Upgrade on Demand (CUoD) para un servidor instalado, debe determinar si desea activar permanentemente algunos o todos los núcleos de procesador o unidades de memoria inactivos. Debe pedir una o varias características de activación y utilizar el código o códigos de activación resultantes para activar los núcleos de procesador o unidades de memoria inactivos.

#### **Notas:**

- v El proceso de un pedido puede tardar varios días. Puede utilizar Trial Capacity on Demand (TCoD) sin cargos durante 30 días para satisfacer sus requisitos de carga de trabajo mientras se procesa su pedido de activación permanente de capacidad adicional. Para obtener más información, consulte: ["Solicitar](#page-15-0) [Capacity on Demand de prueba" en la página 10.](#page-15-0)
- v Un pedido de características de activación se procesará más rápidamente si no incluye características diversas en el pedido.

Para solicitar una o varias características de activación de CUoD:

- 1. Determine el número de núcleos de procesador o unidades de memoria inactivos que desea activar. Hallará más información en ["Núcleos de procesador y unidades de memoria de Capacity Upgrade on](#page-11-0) [Demand \(CUoD\)" en la página 6.](#page-11-0)
- 2. Póngase en contacto con su business partner de IBM o su representante de ventas de IBM para realizar el pedido de una o varias características de activación.

Después de hacer el pedido, consulte el tema ["Activar Capacity Upgrade on Demand" en la página 9](#page-14-0) para activar recursos inactivos permanentemente.

#### **Conceptos relacionados**:

["Capacity on Demand de prueba" en la página 9](#page-14-0)

Capacity on Demand (CoD) de prueba suministra capacidad temporal gratuita que permite al usuario probar la función nueva en el servidor.

# **Utilización de Capacity Upgrade on Demand desde la ASMI**

Puede utilizar la Hardware Management Console (HMC) o la interfaz de gestión avanzada del sistema (ASMI) para gestionar Capacity Upgrade on Demand (CUoD).

La mayoría de las tareas de Capacity on Demand (CoD) en la HMC exigen el rol de usuario de Superadministrador de la HMC.

Si no utiliza la HMC, puede utilizar la ASMI.

<span id="page-14-0"></span>Para obtener más información sobre cómo utilizar los programas de utilidad On-demand desde la ASMI, consulte [Programas de utilidad On Demand.](http://publib.boulder.ibm.com/infocenter/powersys/v3r1m5/topic/p7hby/ondemandutil.htm)

## **Activar Capacity Upgrade on Demand**

Cuando adquiera una o varias características de activación, recibirá los correspondientes códigos de activación para activar permanentemente los núcleos de procesador o unidades de memoria inactivos.

Para activar permanentemente los recursos inactivos recuperando y especificando el código de activación:

- 1. Recupere el código de activación yendo a [Capacity on Demand: Código de activación.](http://www-912.ibm.com/pod/pod)
- 2. Entre el tipo de sistema y número de serie del servidor.
- 3. Anote el código de activación visualizado en el sitio web.
- 4. Para especificar el código de activación en el servidor mediante Hardware Management Console (HMC), elija una de las siguientes opciones de navegación en función del tipo de interfaz de la HMC:
	- v Si está utilizando una interfaz de HMC Classic o HMC Enhanced, utilice la tarea **HMC Capacity On Demand > Especificar código CoD**.
	- v Si está utilizando una interfaz de HMC Enhanced+, utilice la tarea **Capacity on Demand > Funciones de CoD > Especificar código CoD**.

Los núcleos de procesador recién activados están disponibles ahora para su uso por parte de particiones lógicas sin acotar. Si no hay particiones lógicas sin acotar, deberá asignar los núcleos de procesador a una o más particiones lógicas para comenzar a utilizar los núcleos de procesador. Se debe asignar la memoria acabada de activar a una o varias particiones lógicas para comenzar a utilizar la memoria que se acaba de activar.

Puede asignar dinámicamente los núcleos de procesador o la memoria recién activados a la partición predeterminada. Alternativamente, si el servidor está en la configuración predeterminada de fábrica, el servidor puede empezar a utilizar núcleos de procesador o memoria recién activados inmediatamente después de reiniciar el sistema operativo del servidor

Ahora ya puede empezar a utilizar los nuevos recursos.

#### **Ver los valores de recursos de Capacity on Demand**

Puede utilizar la Hardware Management Console (HMC) para ver los valores de Capacity on Demand (CoD).

Puede ver cuántos núcleos de procesador o unidades de memoria tiene, cuántos están activos y cuántos están disponibles para la activación utilizando CoD con estos valores. También puede ver información sobre núcleos de procesador y unidades de memoria de Elastic CoD, núcleos de procesador y unidades de memoria de Trial CoD, núcleos de procesador de Utility CoD y núcleos de procesador y unidades de memoria de Mobile CoD.

Para ver los valores de capacidad de los núcleos de procesador o memoria mediante Hardware Management Console (HMC), elija una de las siguientes opciones de navegación en función del tipo de interfaz de la HMC:

- v Si está utilizando una interfaz de HMC Classic o HMC Enhanced, utilice la tarea **HMC Capacity On Demand** > **Procesador** o **Memoria** > **Ver valores de capacidad**.
- v Si está utilizando la interfaz de HMC Enhanced+, utilice la tarea **Capacity on Demand > Funciones de CoD > Ver valores de procesador** o **Ver valores de memoria**.

# **Capacity on Demand de prueba**

Capacity on Demand (CoD) de prueba suministra capacidad temporal gratuita que permite al usuario probar la función nueva en el servidor.

#### **Conceptos relacionados**:

<span id="page-15-0"></span>["Pedir características de activación de Capacity Upgrade on Demand \(CUoD\)" en la página 8](#page-13-0) Puede pedir características de activación para un servidor nuevo, para una ampliación de modelo de servidor o para un servidor ya instalado. Después de realizar el pedido, recibirá un código que activa núcleos de procesador o unidades de memoria inactivos.

# **Conceptos relativos a la Capacity on Demand de prueba**

Puede evaluar el uso de los núcleos de procesador inactivo, memoria inactiva o ambas cosas, sin cargo alguno con la Capacity on Demand (CoD) de prueba.

Una vez iniciada la CoD de prueba, el período de prueba está disponible durante 30 días de encendido. El período de prueba avanza solamente mientras el servidor está encendido.

Cuando se tenga que llevar a cabo alguna acción después de implementar esta oferta de CoD, la HMC mostrará mensajes en el escritorio de la HMC.

Puede utilizar la Hardware Management Console para detener una prueba actual de CoD para núcleos de procesador o unidades de memoria antes de que la prueba caduque automáticamente. Si elige detener la prueba antes de que caduque, no podrá reiniciarla y perderá los días restantes.

# **Solicitar Capacity on Demand de prueba**

Si necesita probar funciones nuevas o evaluar núcleos de procesador inactivos, memoria o tanto núcleos de procesador como memoria, solicite Capacity on Demand de prueba (CoD).

Para utilizar Trial Capacity on Demand (TCoD) se necesita una HMC.

Para realizar el pedido de CoD de prueba, haga lo siguiente:

- 1. Pulse el sitio web [Trial Capacity on Demand.](https://www-912.ibm.com/tcod_reg.nsf/TrialCod?OpenForm)
- 2. Seleccione una solicitud en función de su situación.

Antes de utilizar la CoD prueba, deberá activarla. Consulte la sección "Activar la Capacity on Demand de prueba" para activar los núcleos de procesador o la memoria inactivos.

# **Utilizar Capacity on Demand de prueba**

Para gestionar las activaciones de Capacity on Demand (CoD) de prueba, debe utilizar la Hardware Management Console (HMC).

La mayoría de las tareas de Capacity on Demand (CoD) en la HMC exigen el rol de usuario de Superadministrador de la HMC.

## **Activar la Capacity on Demand de prueba**

Puede activar los núcleos de procesador o memoria inactivos durante un período de prueba obteniendo y especificando un código de procesador de prueba o un código de memoria de prueba.

Para activar Trial Capacity on Demand (CoD), haga lo siguiente:

- 1. Recupere el código de activación accediendo al siguiente sitio web: [http://www-912.ibm.com/pod/](http://www-912.ibm.com/pod/pod) [pod.](http://www-912.ibm.com/pod/pod)
- 2. Para especificar el código de activación en el servidor mediante Hardware Management Console (HMC), elija una de las siguientes opciones de navegación en función del tipo de interfaz de la HMC:
	- v Si está utilizando una interfaz de HMC Classic o HMC Enhanced, utilice la tarea **HMC Capacity On Demand > Especificar código CoD**.
	- v Si está utilizando una interfaz de HMC Enhanced+, utilice la tarea **Capacity on Demand > Funciones de CoD > Especificar código CoD**.

<span id="page-16-0"></span>Los núcleos de procesador recién activados están disponibles ahora para su uso por parte de particiones lógicas sin acotar. Si no hay particiones lógicas sin acotar, deberá asignar los núcleos de procesador a una o más particiones lógicas para comenzar a utilizar los núcleos de procesador. Se debe asignar la memoria acabada de activar a una o varias particiones lógicas para comenzar a utilizar la memoria que se acaba de activar.

Puede asignar dinámicamente los núcleos de procesador o la memoria recién activados a la partición predeterminada. Alternativamente, si el servidor está en la configuración predeterminada de fábrica, el servidor puede empezar a utilizar núcleos de procesador o memoria recién activados inmediatamente después de reiniciar el sistema operativo del servidor

Antes de que caduque el período de prueba, debe especificar un código de activación de Capacity Upgrade on Demand (CUoD) para activar permanentemente los recursos de CoD de prueba, o devolver dichos recursos. Hallará más información en las secciones ["Activar Capacity Upgrade on Demand" en la](#page-14-0) [página 9](#page-14-0) o ["Devolver recursos de Capacity on Demand" en la página 12.](#page-17-0)

## **Detener Trial Capacity on Demand (TCoD)**

Trial Capacity on Demand (TCoD) finaliza al terminar el período de prueba y el servidor ha reclamado los recursos. Debe devolver los recursos antes de que finalice el período de prueba.

Para obtener más información sobre la devolución de recursos Capacity on Demand (CoD), consulte ["Devolver recursos de Capacity on Demand" en la página 12.](#page-17-0) Si el servidor se apaga pierde potencia antes de eliminar los recursos de las particiones lógicas, puede que sea necesario realizar acciones de recuperación para encender satisfactoriamente el servidor.

Trial Capacity on Demand (TCoD) también puede finalizar al entrar un código de activación de Capacity Upgrade on Demand (CUoD) para activar permanentemente el procesador o memoria. Para obtener más información sobre cómo activar recursos permanentemente, consulte ["Activar Capacity Upgrade on](#page-14-0) [Demand" en la página 9.](#page-14-0) Para obtener más información sobre Capacity Upgrade on Demand (CUoD), consulte ["Capacity Upgrade on Demand" en la página 6.](#page-11-0)

#### **Detener una prueba actual**

Puede utilizar la HMC para detener una prueba actual de Capacity on Demand para procesador o unidades de memoria antes de que la prueba caduque automáticamente. Si elige detener la prueba antes de que caduque, no podrá reiniciarla y perderá los días restantes.

Puede haber peticiones adicionales de Trial Capacity on Demand (TCoD) disponibles en el administrador de Capacity on Demand (CoD).

Para detener una Trial Capacity on Demand (TCoD) actual, siga estos pasos:

- 1. Devuelva los recursos de prueba. Consulte el apartado ["Devolver recursos de Capacity on Demand"](#page-17-0) [en la página 12](#page-17-0) para obtener más información.
- 2. Para detener una Trial Capacity on Demand actual mediante Hardware Management Console (HMC), elija una de las siguientes opciones de navegación en función del tipo de interfaz de la HMC:
	- v Si está utilizando una interfaz de HMC Classic o HMC Enhanced, utilice la tarea **HMC Capacity On Demand** > **Procesador** o **Memoria** > **Trial CoD** > **Detener**.
	- v Si está utilizando la interfaz de HMC Enhanced+, utilice la tarea **Capacity on Demand > Funciones de CoD > Detener Trial**.

Ahora la Trial Capacity on Demand (TCoD) se ha detenido y no puede reiniciarse.

#### **Recursos de Capacity on Demand no devueltos**

<span id="page-17-0"></span>En el caso de que se desconecte el servidor o de que este pierda potencia, es posible que existan recursos de Trial CoD, Elastic CoD o Mobile CoD que no se devuelvan. Los recursos de CoD de prueba sin devolver se producen cuando el período de prueba finaliza antes de que los recursos de CoD de prueba se hayan eliminado de la partición lógica. Los recursos de Elastic CoD sin devolver se producen cuando la petición de Elastic CoD caduca antes de que los recursos de Elastic CoD se hayan eliminado de la partición lógica. Los recursos de Mobile CoD no se devuelven cuando elimina recursos de Mobile CoD del servidor antes de que se eliminen de la partición lógica.

Cuando se desconecta un servidor o éste pierde potencia, el servidor reclama todos los recursos de Trial CoD, Elastic CoD o Mobile CoD. Como resultado, cuando el servidor se enciende de nuevo, es posible que no todas las particiones lógicas que estaban en ejecución antes del apagado o la pérdida de potencia puedan iniciarse, ya que solo los recursos con licencia están disponibles para el uso. Es más, cuando se enciende una partición lógica, si no existen recursos con licencia suficientes para satisfacer los requisitos de procesadores o memoria de la partición lógica, el encendido de dicha partición lógica fallará. La anomalía puede provocar el mensaje HSCL03F4 de la HMC (no hay recursos de proceso suficientes para satisfacer el valor de asignación) o los códigos de referencia del sistema B2xx1150 o B2xx1230.

## **Devolver recursos de Capacity on Demand**

Para devolver núcleos de procesador o memoria de Capacity on Demand (CoD) de prueba, debe eliminar los núcleos de procesador o la memoria de las particiones lógicas en las que están asignados para que estén disponibles y el servidor los pueda reclamar.

No es necesario eliminar los núcleos de procesador o la memoria de las mismas particiones lógicas a las que se habían asignado al iniciar la petición de Elastic CoD o Trial CoD. Puede eliminar los núcleos de procesador o la memoria de cualquiera de las particiones lógicas.

#### **Entrar una activación de Capacity Upgrade on Demand (CUoD) mientras se ejecuta Capacity on Demand de prueba**

Para gestionar la activación permanente de recursos mientras se está ejecutando una activación de Capacity on Demand (CoD) de prueba, debe seleccionar la opción en función del número de recursos que desee activar.

A continuación se describe cada una de las opciones:

v Si el número de recursos que deben estar permanentemente activados es igual al número de recursos activados por la CoD de prueba, se le ofrecen estas opciones para convertir las activaciones de recursos de prueba en activaciones de recursos permanentes al especificar el código de activación permanente en la Hardware Management Console (HMC):

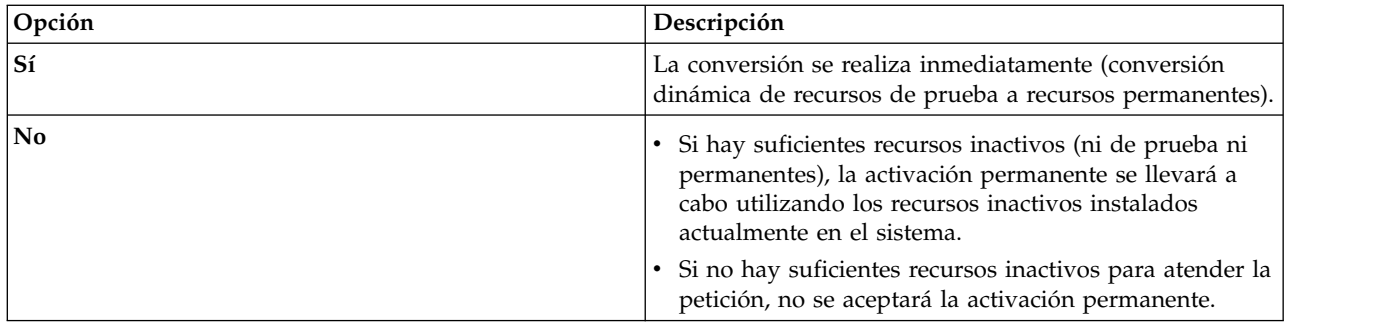

v Si el número de recursos que deben estar permanentemente activados es mayor que el número de recursos activados por CoD de prueba y hay suficientes recursos inactivos además de los recursos de prueba para satisfacer la activación permanente, se le ofrecen estas opciones para convertir las activaciones de recursos de prueba en activaciones de recursos permanentes al especificar el código de activación permanente en la HMC:

<span id="page-18-0"></span>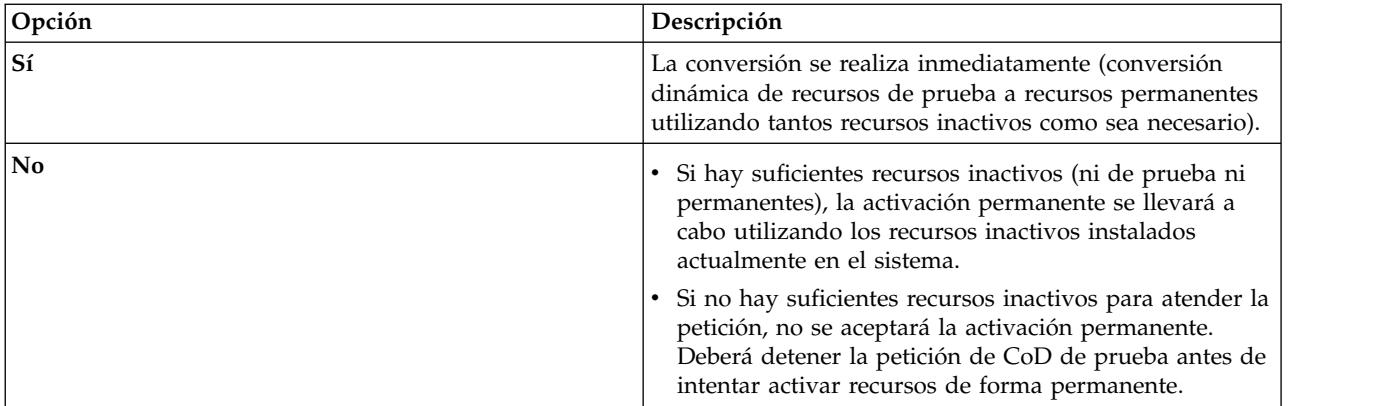

- v Si el número de recursos que deben estar permanentemente activados es menor que el número de recursos activados por CoD de prueba, se producen estos resultados:
	- Si hay suficientes recursos inactivos (ni de prueba ni permanentes), la activación permanente se llevará a cabo utilizando los recursos inactivos instalados actualmente en el sistema.
	- Si no hay suficientes recursos inactivos para atender la petición, no se aceptará el código de activación permanente. Detenga la solicitud de CoD de prueba antes de intentar activar recursos de forma permanente.

#### **Ver los valores de recursos de Capacity on Demand de prueba**

Puede utilizar la Hardware Management Console (HMC) para ver los valores de Capacity on Demand (CoD) de prueba.

Puede ver cuántos núcleos de procesador o unidades de memoria de CoD de prueba tiene y cuántos le quedan para el periodo de CoD de prueba actual.

Para ver los valores mediante Hardware Management Console (HMC), elija una de las siguientes opciones de navegación en función del tipo de interfaz de la HMC:

- v Si está utilizando una interfaz de HMC Classic o HMC Enhanced, utilice la tarea **HMC Capacity On Demand** > **Procesador** o **Memoria** > **Trial CoD** > **Ver valores de capacidad**.
- v Si está utilizando la interfaz de HMC Enhanced+, utilice la tarea **Capacity on Demand > Funciones de CoD > Ver valores de capacidad**.

## **Elastic Capacity on Demand**

Elastic Capacity on Demand (CoD) (anteriormente denominado *On/Off CoD*) le permite activar y desactivar temporalmente núcleos de procesador y unidades de memoria para satisfacer picos de trabajo. Tras solicitar que haya una serie de núcleos de procesador o unidades de memoria disponibles temporalmente durante un número de días concreto, esos núcleos de procesador y unidades de memoria estarán disponibles de inmediato. Puede iniciar y detener peticiones de Elastic CoD y se le cobrará su uso al final de cada trimestre.

Puede cambiar el número de recursos y el número de días en una petición de Elastic CoD en ejecución. En lugar de tener que detener la petición actual e iniciar una nueva petición, o bien esperar a que caduque la petición actual, puede cambiar el número de recursos y el número de días en la petición actual. Para obtener más información sobre cómo funciona la facturación al cambiar una petición actual, o sobre cómo cambiar una petición actual, consulte ["Facturación cuando se cambia una petición de Elastic](#page-21-0) [Capacity on Demand" en la página 16](#page-21-0) o ["Cambiar una petición de Elastic Capacity on Demand en](#page-28-0) [ejecución" en la página 23.](#page-28-0)

Asegúrese de haber preparado el servidor antes de continuar. Hallará más información en ["Preparar la](#page-8-0) [Capacity on Demand" en la página 3.](#page-8-0)

# <span id="page-19-0"></span>**Conceptos de Elastic Capacity on Demand**

Puede activar núcleos de procesador o unidades de memoria inactivos de manera temporal con Elastic Capacity on Demand (CoD).

Puede activar núcleos de procesador o unidades de memoria durante unos días, tal como lo requieran los picos de trabajo, y pagar solamente los días que esos procesadores o unidades de memoria permanecen activados.

Cuando se tenga que llevar a cabo alguna acción después de implementar esta oferta de CoD, la HMC mostrará mensajes en el escritorio de la HMC.

## **Días de procesador o días de memoria de Elastic Capacity on Demand**

La capacidad temporal proporcionada por Elastic Capacity on Demand (CoD) se mide y se factura en unidades denominadas días de procesador o días de memoria.

#### **Días de procesador o de memoria solicitados**

Los días de procesador o de memoria solicitados equivalen al número de núcleos de procesador o unidades de memoria activados temporalmente multiplicado por el número de días especificado en una petición de capacidad temporal utilizando Elastic CoD. Una vez realizada la petición de capacidad temporal en el servidor, el servidor registra un día de procesador por cada procesador solicitado o un día de memoria por cada unidad de memoria solicitada al principio de cada período de 24 horas en que se ejecuta la petición. Una unidad de memoria es un GB de memoria.

[número de núcleos de procesador o unidades de memoria] \* [número de días solicitados]

#### **Días de procesador o de memoria no devueltos**

Los días de procesador o de memoria no devueltos equivalen al número de días (períodos de 24 horas) que se utilizaron los núcleos de procesador o unidades de memoria activados temporalmente después de caducar la solicitud de capacidad temporal, multiplicado por el número de procesadores o unidades de memoria solicitados todavía en uso.

[número de días de núcleos de procesador o unidades de memoria utilizados después de caducar la solicitud de capacidad temporal] \* [número de núcleos de procesador o unidades de memoria solicitados todavía en uso]

**Consejo:** Los días de procesador o de memoria no devueltos se cobran al principio de cada período de 24 horas en que siguen utilizándose los núcleos de procesador o unidades de memoria activados temporalmente después de caducar la petición de capacidad temporal.

#### **Conceptos relacionados**:

["Facturación de Elastic Capacity on Demand" en la página 15](#page-20-0)

El contrato del cliente que debe firmarse antes de recibir el código de habilitación de Elastic Capacity on Demand (CoD) requiere que informe de los datos de facturación, al menos una vez al mes, independientemente de si ha utilizado la capacidad temporal proporcionada por Elastic CoD durante el período.

## **Código de habilitación de Elastic Capacity on Demand (CoD)**

Una vez que haya decidido utilizar la característica Elastic Capacity on Demand (CoD), debe pedir una característica de habilitación de Elastic CoD. La característica de habilitación proporciona el código de habilitación de Elastic CoD que permite solicitar la activación temporal de núcleos de procesador o unidades de memoria inactivos especificando el código en el servidor.

#### **Notas:**

- Para utilizar Elastic Capacity on Demand (TCoD) se necesita una HMC.
- v Debe tener un contrato firmado para el código de habilitación para poder obtener el código de habilitación.
- v El código de habilitación sólo está disponible a través de un pedido de actualización MES.

<span id="page-20-0"></span>v Un código de habilitación de Elastic CoD permite solicitar capacidad temporal del servidor. Puede realizar peticiones de capacidad temporal durante toda la vida útil de la máquina, mientras el total de días no sobrepase el límite predefinido. Al llegar al límite, debe solicitarse una nueva característica de habilitación de Elastic CoD y entrarse un nuevo código de habilitación en el servidor. Cada vez que se entre un nuevo código de habilitación, restablecerá el límite de días de procesador o días de memoria que pueden solicitarse como capacidad temporalmente.

| Tipo de máquina y modelo | Característica de habilitación de procesador de Elastic CoD |
|--------------------------|-------------------------------------------------------------|
| 19119-MME                | EP9T                                                        |
| 19119-MHE                | EP9T                                                        |
| 18408-E8E                | EP9T                                                        |

*Tabla 5. Características de habilitación de procesador de Elastic CoD*

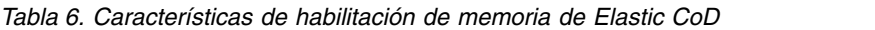

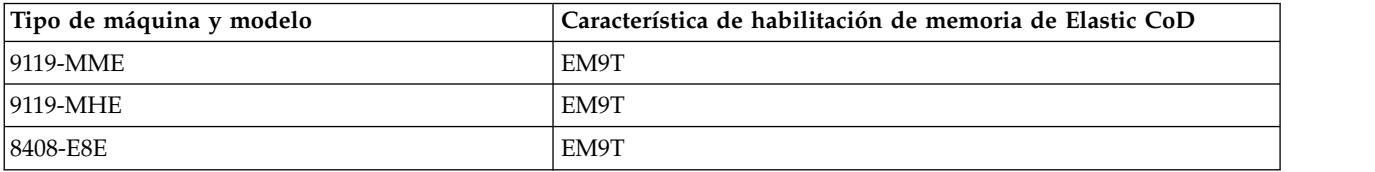

Una vez generado el código de habilitación de Elastic CoD, puede acceder a él utilizando su tipo de sistema y número de serie en el sitio web de [Capacity on Demand.](http://www-912.ibm.com/pod/pod) (http://www-912.ibm.com/pod/pod)

## **Facturación de Elastic Capacity on Demand**

El contrato del cliente que debe firmarse antes de recibir el código de habilitación de Elastic Capacity on Demand (CoD) requiere que informe de los datos de facturación, al menos una vez al mes, independientemente de si ha utilizado la capacidad temporal proporcionada por Elastic CoD durante el período.

Los datos de facturación se utilizan para calcular cantidades de facturación al final de cada período de facturación (trimestre del calendario). Para obtener instrucciones para configurar un método para crear informes, consulte ["Enviar informes mensuales a IBM" en la página 22.](#page-27-0)

Los días de crédito de procesador o de memoria se aplicarán a los días de procesador o a los días de memoria solicitados o no devueltos de capacidad temporal proporcionados por Elastic CoD. Este crédito se produce automáticamente hasta que se utilicen todos los días de crédito. Los créditos de Elastic CoD no pueden transferirse a otro número de serie del sistema y no se ofrece ninguna característica de conversión para el resto de créditos en una actualización de modelo.

Si los recursos temporales proporcionados por Elastic CoD siguen asignados a particiones tras caducar la petición, los días de procesador o de memoria continúan registrándose al principio de cada período de 24 horas, y a usted se le facturan esos días al final del ciclo de facturación de Elastic CoD. Se le cobran esos días de procesador o memoria no devueltos con la misma tarifa que los días de procesador o de memoria solicitados.

Debe devolver los recursos antes de que caduque la petición para que no le facturen núcleos de procesador o unidades de memoria no devueltos. Si su petición ya ha caducado y no desea que se facturen más núcleos de procesador o unidades de memoria no devueltos, devuelva los núcleos de procesador o unidades de memoria caducados de inmediato. Hallará más información sobre la devolución de recursos de CoD en la sección ["Devolver recursos de Elastic Capacity on Demand" en la](#page-29-0) [página 24.](#page-29-0)

<span id="page-21-0"></span>En la tabla siguiente se listan los modelos, y las características de procesador y de facturación para Elastic CoD.

| Tipo de máquina y modelo | Característica de procesador<br>solicitable | Característica de facturación de día de<br>procesador de Elastic CoD |
|--------------------------|---------------------------------------------|----------------------------------------------------------------------|
| 19119-MME                | <b>EPBA</b>                                 | EPJ6 (EPJ8 = Paquete de $100 \times$ EPJ6)                           |
| 9119-MME                 | <b>EPBA</b>                                 | EPJ7 (IBM i) (EPJ9 = Paquete de $100 \times$ EPJ7)                   |
| 9119-MME                 | <b>EPBC</b>                                 | EPJJ (EPJL = Paquete def $100 \times$ EPJJ)                          |
| 9119-MME                 | <b>EPBC</b>                                 | EPJK (IBM i) (EPJM = Paquete de $100 \times$ EPJK)                   |
| 19119-MHE                | <b>EPBB</b>                                 | $EPJC (EPJE = Paquette de 100 x EPJC)$                               |
| 9119-MHE                 | <b>EPBB</b>                                 | EPJD (IBM i) (EPJF = Paquete de $100 \times$ EPJD)                   |
| 8408-E8E                 | EPV <sub>2</sub>                            | EPJW (EPJX = Paquete def $100 \times$ EPJW)                          |
| 8408-E8E                 | EPV4                                        | EPK0 (EPK1 = Paquete de $100 \times$ EPK0)                           |
| 8408-E8E                 | EPV <sub>6</sub>                            | EPK3 (EPK4 = Paquete def $100 \times$ EPK3)                          |

*Tabla 7. Características de procesador y características de facturación de Elastic CoD*

En la tabla siguiente se listan los modelos, y las características de memoria y de facturación para Elastic CoD.

*Tabla 8. Características de memoria y características de facturación de Elastic CoD*

| Tipo de máquina y modelo | Característica de facturación de memoria de Elastic CoD                     |
|--------------------------|-----------------------------------------------------------------------------|
| 19119-MME                | EMJ4 (EMJ5 = Paquete de 100 y EMJ6 = Paquete de 999 de<br>FC EMI4           |
| 19119-MHE                | EMJ4 (EMJ5 = Paquete de 100 y EMJ6 = Paquete de 999 de<br>$ FC EMI4\rangle$ |
| 8408-E8E                 | $EMIA$ (EMJB = Paquete de 100 y EMJC = Paquete de 999 de<br>FC EMIA)        |

#### **Conceptos relacionados**:

["Días de procesador o días de memoria de Elastic Capacity on Demand" en la página 14](#page-19-0) La capacidad temporal proporcionada por Elastic Capacity on Demand (CoD) se mide y se factura en unidades denominadas días de procesador o días de memoria.

#### **Facturación cuando se cambia una petición de Elastic Capacity on Demand:**

Es importante que entienda las implicaciones de la facturación antes de tomar la decisión de cambiar una petición de Elastic Capacity on Demand (CoD) en ejecución.

Cuando se emite una petición de cambio, no se conservan los días de la petición en ejecución; sin embargo, el tiempo del día de recurso actual se traslada desde la petición en ejecución. Es importante entender que los días de recurso restantes de una petición disminuyen al principio de cada día. Por tanto, el número de días de recurso facturados aumenta al principio de cada día.

La petición de cambio caduca al cabo del número de días solicitados en la petición de cambio más el tiempo restante del día de recurso actual de la petición en ejecución, dado que ya se ha cargado la totalidad del día. Por ejemplo, si hay 23 horas y 12 minutos en la petición de Elastic CoD actual, y la petición se cambia a 5 días, la nueva petición caducará al cabo de 5 días, 23 horas y 12 minutos (los 5 días especificados por la petición de cambio más el tiempo del día de recurso actual).

**Nota:** En el mensaje de confirmación, el tiempo se redondea a la hora más cercana, por tanto se mostrarán 6 días y 0 horas.

Otro ejemplo: si quedan 3 horas y 45 minutos en la petición actual de Elastic CoD, y la petición se cambia a 5 días, la nueva petición caducará al cabo de 5 días, 3 horas y 45 minutos (los 5 días especificados por la petición de cambio más el tiempo restante del día de recurso actual).

**Nota:** El tiempo visualizado en el mensaje de confirmación se redondea a la hora más cercana y será 5 días y 4 horas.

Si la petición de cambio reduce la cantidad de recursos de la petición en ejecución, la parte restante del día de recurso actual se pierde para cada uno de los recursos que se cancelan. No se ofrece ningún crédito por los días de recurso parciales que se pierden. Si la petición de cambio aumenta la cantidad de recursos de la petición en ejecución, se aplica inmediatamente un cargo por los recursos adicionales durante el tiempo restante del día de recurso actual. Dicho cargo se calcula multiplicando los recursos adicionales por la cantidad (tiempo restante del día de recurso actual redondeado a la hora entera y dividido por 24). El resultado se redondea al siguiente número entero de días de recurso. Se aplica el cargo habitual por los días solicitados en la petición de cambio.

El número de días de recurso en la habilitación de Elastic CoD se calcula separadamente del número de días de recurso que se facturan. Cuando se inicia una petición de Elastic CoD, el número de días de recurso habilitados se reduce en el número de días de recurso solicitados (número de recursos solicitados multiplicado por el número de días solicitados). Cuando se cambia una petición de Elastic CoD en ejecución, el número de días de recurso habilitados aumenta en el número de días de recurso restantes en la petición en ejecución y después disminuye en el número de días de recurso solicitados en la petición de cambio. Si la petición de cambio aumenta el número de recursos, el número de días de recurso habilitados también disminuye en el número de días de recurso que se cobran por los recursos adicionales durante el tiempo del día de recurso actual.

Si, durante el mismo día, decide activar nuevamente los procesadores de Elastic CoD, por ejemplo, durante un período de prueba, las implicaciones en la facturación pueden ser un podo diferentes. El período de prueba de 24 horas empieza cuando se efectúa la primera petición de Elastic CoD. Durante el período de prueba de 24 horas en que el servidor está encendido, se mantiene un registro del número máximo de procesadores y memoria de Elastic CoD solicitados al realizar peticiones de activación o cambio de Elastic CoD. Por tanto, a medida que se realiza la reactivación de la prueba, puede iniciar, detener o cambiar peticiones de Elastic CoD repetidamente. Las peticiones subsiguientes realizadas durante el mismo período de 24 horas para los mismos o menos recursos no representan ningún cargo adicional. Las peticiones realizadas para más recursos producen un cargo prorrateo correspondiente a los recursos adicionales. Este nuevo nivel superior de recursos se convierte en la cantidad máxima de recursos para el período de 24 horas, y las peticiones subsiguientes realizadas durante el mismo período de 24 horas no tienen coste alguno para los recursos que alcancen esta nueva cantidad máxima. Para obtener información sobre cómo comprobar las funciones de Elastic CoD, consulte [Comprobación de la](#page-28-1) [capacidad de las funciones de Elastic CoD.](#page-28-1)

#### **Ejemplos: Cambiar una petición de Elastic CoD en ejecución**

#### **A las 9:00 de la mañana del lunes, se inicia una nueva petición de 5 procesadores por 1 día. El resultado es el siguiente:**

- v Quedan 24 horas en el día de procesador actual
- v 1 día más 0 horas hasta que caduca la petición
- v Cargo de 5 días de procesador (5 procesadores multiplicado por 1 día)
- v La habilitación se reduce en 5 días de procesador

#### **A las 11:00 de la mañana del lunes, se cambia la petición a 5 procesadores durante 2 días. El resultado es el siguiente:**

- v Quedan 22 horas en el día de procesador actual
- v 2 días más 22 horas hasta que caduca la petición
- No hay ningún cargo adicional
- v La habilitación se reduce en 10 días de procesador (5 procesadores multiplicado por 2 días)

#### **A las 3:00 de la tarde del lunes, se cambia la petición a 10 procesadores durante 2 días. El resultado es el siguiente:**

- v Quedan 18 horas en el día de procesador actual
- v 2 días + 18 horas hasta que caduca la petición
- v Cargo de 4 días de procesador (5 procesadores adicionales multiplicado por las 18 horas del día de procesador actual dividido por 24 es igual a 3,75, que se redondea a 4).
- v La habilitación aumenta en los 10 días de procesador de la petición en ejecución y luego disminuye en 24 días de procesador (10 procesadores multiplicado por 2 días más 4 días de procesador cobrados por las horas del día de procesador actual)

#### **A las 5:00 de la tarde del lunes, se cambia la petición a 2 procesadores durante 2 días. El resultado es el siguiente:**

- v Quedan 16 horas en el día de procesador actual
- v 2 días más 16 horas hasta que caduca la petición
- No hay cargo ni crédito por los 8 procesadores cancelados
- v La habilitación aumenta en los 20 días de procesador de la petición en ejecución y luego disminuye en 4 días de procesador (2 procesadores multiplicado por 2 días)

#### **A las 7:00 de la tarde del lunes, se cambia la petición a 2 procesadores por 1 día. El resultado es el siguiente:**

- v Quedan 14 horas en el día de procesador actual
- v 1 día más 14 horas hasta que caduca la petición
- No hay cargo ni crédito
- v La habilitación aumenta en los 4 días de procesador de la petición en ejecución y luego disminuye en 2 días de procesador (2 procesadores multiplicado por 1 día)

## **A las 9:00 de la mañana del martes, la petición todavía está activa. El resultado es el siguiente:**

- v Inicio de un nuevo día de procesador
- v Quedan 24 horas en el día de procesador actual
- v 1 día más 0 horas hasta que caduca la petición
- v Cargo de 2 días de procesador
- No hay ningún en la habilitación

#### **A las 9:00 de la mañana del miércoles, la petición caduca. El resultado es el siguiente:**

- No hay cargo ni crédito
- No hay ningún en la habilitación

#### **A las 10:00 de la mañana del miércoles, se inicia una nueva petición de 5 procesadores durante 2 días. El resultado es el siguiente:**

- v Quedan 24 horas en el día de procesador actual
- v Cargo de 5 días de procesador
- v La habilitación se reduce en 10 días de procesador

#### **Conceptos relacionados**:

["Facturación al probar las activaciones de Elastic Capacity on Demand" en la página 19](#page-24-0) Puede probar las activaciones de Elastic Capacity on Demand (CoD) y de Reserva de capacidad (CBU) varias veces dentro de un período de 24 horas sin que ello implique la duplicación de los cargos de facturación.

#### <span id="page-24-0"></span>**Facturación al probar las activaciones de Elastic Capacity on Demand:**

Puede probar las activaciones de Elastic Capacity on Demand (CoD) y de Reserva de capacidad (CBU) varias veces dentro de un período de 24 horas sin que ello implique la duplicación de los cargos de facturación.

Con esta posibilidad, puede probar las activaciones varias veces durante un período de 24 horas mientras el servidor está encendido. Al realizar esta prueba, solo deberá pagar por el número máximo de procesadores o memoria de Elastic CoD que solicite durante dicho período de 24 horas. El período de 24 horas solo cuenta cuando el servidor está encendido, lo cual elimina la posibilidad de que el período expire si apaga el sistema durante un período de tiempo largo.

El ejemplo siguiente muestra cómo funciona la facturación si decide probar las activaciones de Elastic CoD.

#### **Ejemplos: Activaciones de procesador de Elastic CoD y resultados de facturación**

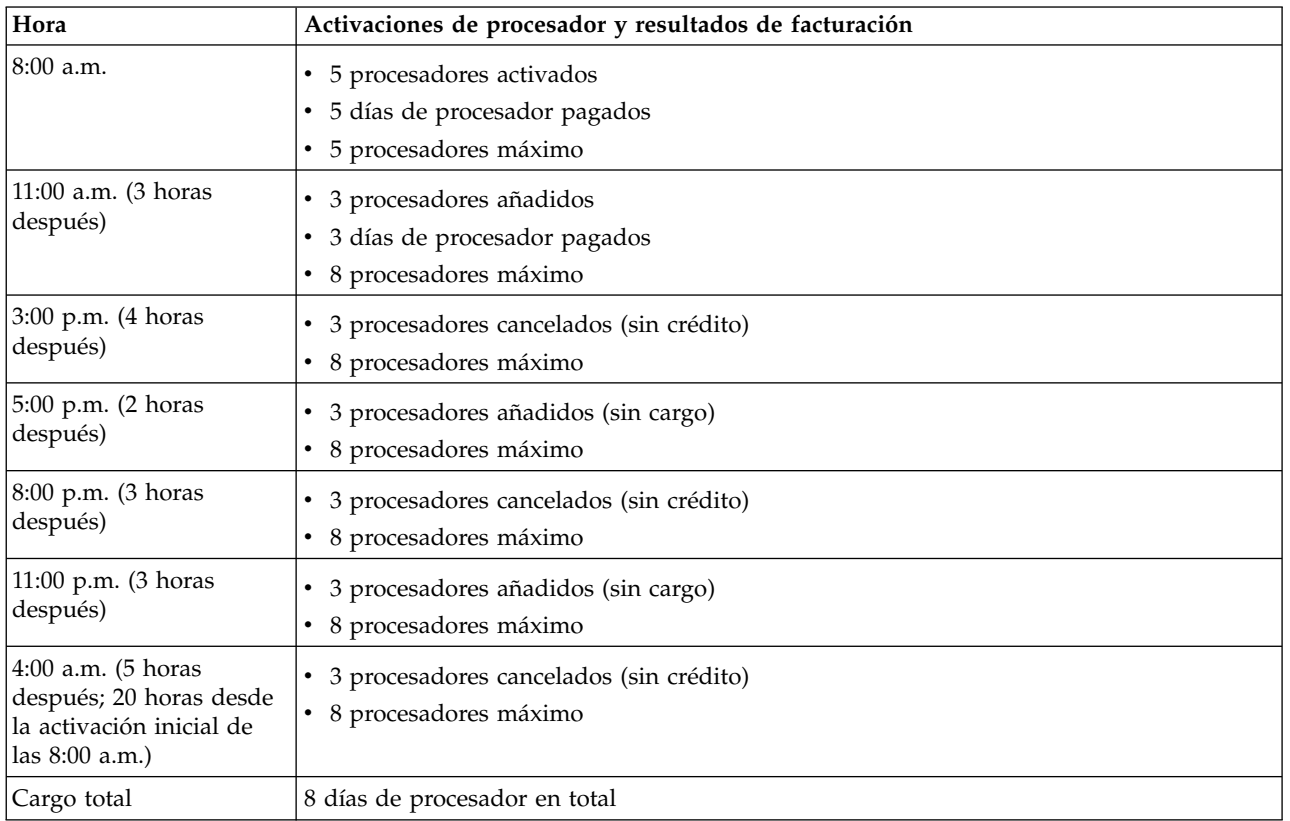

*Tabla 9. Ejemplo de facturación para probar activaciones de Elastic CoD*

Este es un ejemplo de facturación al iniciar y detener peticiones de Elastic CoD durante una prueba.

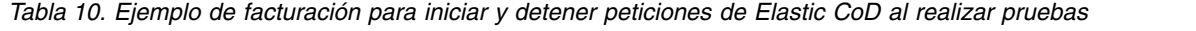

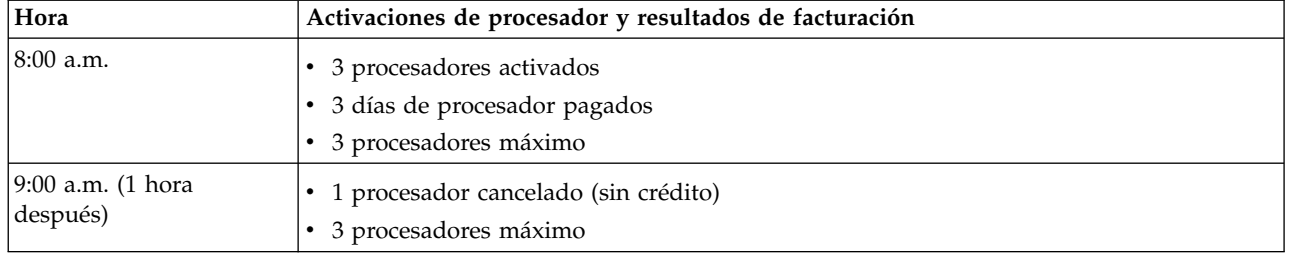

| Hora                           | Activaciones de procesador y resultados de facturación                                                                                               |
|--------------------------------|----------------------------------------------------------------------------------------------------|
| 10:00 a.m. (1 hora<br>después) | • 1 procesador añadido<br>Sin cargo<br>$\bullet$<br>3 procesadores máximo<br>$\bullet$                                                               |
| 11:00 a.m. (1 hora<br>después) | · 3 procesadores detenidos (sin crédito)<br>· 3 procesadores máximo                                                                                  |
| 12:00 p.m. (1 hora<br>después) | • 4 procesadores activados<br>1 día de procesador pagado (1 multiplicado por 20 horas < 24 horas)<br>$\bullet$<br>4 procesadores máximo<br>$\bullet$ |
| 1:00 p.m. (1 hora<br>después)  | • 4 procesadores detenidos (sin crédito)<br>4 procesadores máximo<br>$\bullet$                                                                       |
| 2:00 p.m. (1 hora<br>después)  | 1 procesador activado<br>$\bullet$<br>Sin cargo<br>٠<br>4 procesadores máximo                                                                        |
| 4:00 p.m. (2 horas<br>después) | · 1 procesador detenido (sin crédito)<br>• 4 procesadores máximo                                                                                     |
| Cargo total                    | 4 días de procesador en total                                                                                                    |

<span id="page-25-0"></span>*Tabla 10. Ejemplo de facturación para iniciar y detener peticiones de Elastic CoD al realizar pruebas (continuación)*

#### **Conceptos relacionados**:

["Facturación cuando se cambia una petición de Elastic Capacity on Demand" en la página 16](#page-21-0) Es importante que entienda las implicaciones de la facturación antes de tomar la decisión de cambiar una petición de Elastic Capacity on Demand (CoD) en ejecución.

# **Pedido de Elastic Capacity on Demand**

Para solicitar Elastic Capacity on Demand (CoD), póngase en contacto con su business partner de IBM o con su representante de ventas de IBM.

Su IBM Business Partner o representante de ventas de IBM le orientará en el proceso de los contratos necesarios para Elastic CoD con IBM. A continuación, su IBM Business Partner o representante de ventas de IBM realizará un pedido de cliente de una característica de habilitación de Elastic CoD. Para obtener más información sobre la característica de habilitación, consulte el tema: ["Código de habilitación de](#page-19-0) [Elastic Capacity on Demand \(CoD\)" en la página 14.](#page-19-0)

Antes de utilizar Elastic CoD, debe habilitarlo. Consulte el apartado ["Habilitación de Elastic Capacity on](#page-26-0) [Demand" en la página 21](#page-26-0) para obtener más información.

# **Utilización de Elastic Capacity on Demand**

Debe utilizar la Hardware Management Console (HMC) para gestionar Elastic Capacity on Demand (CoD).

La mayoría de las tareas de Capacity on Demand (CoD) en la HMC exigen el rol de usuario de Superadministrador de la HMC.

Una vez que haya habilitado y activado Elastic CoD, será necesaria una gestión mínima diaria de la capacidad temporal.

## <span id="page-26-0"></span>**Habilitación de Elastic Capacity on Demand**

Habilite el servidor para Elastic Capacity on Demand (CoD) antes de solicitar capacidad temporal en el servidor.

Lleve a cabo los pasos siguientes para habilitar el servidor para Elastic CoD:

- 1. Recupere el código de habilitación de Elastic CoD accediendo a [http://www-912.ibm.com/pod/pod.](http://www-912.ibm.com/pod/pod)
- 2. Para especificar el código de activación en el servidor mediante Hardware Management Console (HMC), elija una de las siguientes opciones de navegación en función del tipo de interfaz de la HMC:
	- v Si está utilizando una interfaz de HMC Classic o HMC Enhanced, utilice la tarea **HMC Capacity On Demand > Especificar código CoD**.
	- v Si está utilizando una interfaz de HMC Enhanced+, utilice la tarea **Capacity on Demand > Funciones de CoD > Especificar código CoD**.

El servidor está ahora habilitado para Elastic CoD. Para utilizar los procesadores o la memoria, consulte el tema "Activación de Elastic Capacity on Demand".

## **Activación de Elastic Capacity on Demand**

Tras haber solicitado y habilitado Elastic Capacity on Demand (CoD), puede solicitar la activación temporal de recursos de Elastic CoD.

Para obtener información sobre cómo entrar códigos de habilitación de Elastic CoD, consulte ["Pedido de](#page-25-0) [Elastic Capacity on Demand" en la página 20](#page-25-0) y "Habilitación de Elastic Capacity on Demand".

Para solicitar la activación de recursos de Elastic CoD mediante Hardware Management Console (HMC), elija una de las siguientes opciones de navegación en función del tipo de interfaz de la HMC:

- v Si está utilizando una interfaz de HMC Classic o HMC Enhanced, utilice la tarea **HMC Capacity on Demand** > **Procesador** o **Memoria** > **On/Off CoD** > **Gestionar**.
- v Si está utilizando la interfaz de HMC Enhanced+, utilice la tarea **Capacity on Demand > Funciones de CoD > Gestionar**.

Los núcleos de procesador recién activados están disponibles ahora para su uso por parte de particiones lógicas sin acotar. Si no hay particiones lógicas sin acotar, deberá asignar los núcleos de procesador a una o más particiones lógicas para comenzar a utilizar los núcleos de procesador. Se debe asignar la memoria acabada de activar a una o varias particiones lógicas para comenzar a utilizar la memoria que se acaba de activar.

Puede asignar dinámicamente los núcleos de procesador o la memoria recién activados a la partición predeterminada. Alternativamente, si el servidor está en la configuración predeterminada de fábrica, el servidor puede empezar a utilizar núcleos de procesador o memoria recién activados inmediatamente después de reiniciar el sistema operativo del servidor

Se le facturarán los recursos de Elastic CoD activados, independientemente de si se han asignado a una partición lógica o si se están utilizando. Puede detener una petición activa de Elastic Capacity on Demand (CoD) antes de que caduque. Hallará más información en ["Detener una petición de Elastic](#page-27-0) [Capacity on Demand" en la página 22.](#page-27-0)

Puede cambiar una solicitud de Elastic CoD en ejecución. Hallará más información en ["Cambiar una](#page-28-0) [petición de Elastic Capacity on Demand en ejecución" en la página 23.](#page-28-0) Si ha detenido la petición anterior de Elastic CoD que se estaba ejecutando en el servidor e inicia una nueva petición de Elastic CoD antes de que finalice el día actual del recurso de la petición anterior (las horas restantes del día de recurso actual son un número que no es cero), la nueva petición de Elastic CoD se manejará como una petición de cambio a efectos de facturación. Hallará más información en ["Facturación cuando se cambia una](#page-21-0) [petición de Elastic Capacity on Demand" en la página 16.](#page-21-0)

<span id="page-27-0"></span>Para evitar que se facturen días de procesador o memoria no devueltos, debe devolver los recursos de Elastic CoD antes de que caduque la petición de Elastic CoD. Hallará más información en ["Devolver](#page-29-0) [recursos de Elastic Capacity on Demand" en la página 24.](#page-29-0)

#### **Enviar informes mensuales a IBM**

Puede enviar informes mensuales a IBM utilizando IBM Electronic Service Agent o el correo electrónico.

El contrato del cliente que es necesario antes de recibir el código de habilitación de Elastic Capacity on Demand (CoD) requiere que informe de los datos de facturación, al menos una vez al mes, independientemente de si ha utilizado la capacidad temporal durante el período.

Puede utilizar varios métodos para ofrecer información sobre sus peticiones de capacidad temporal proporcionada por Elastic CoD a IBM. El método preferido para informar es enviar información electrónicamente utilizando el Electronic Service Agent. La información también se puede enviar mediante el correo electrónico.

#### **Enviar informes mensuales mediante Electronic Service Agent**

El informe mensual de la información de facturación de la capacidad temporal puede enviarse a IBM electrónicamente utilizando el Electronic Service Agent, que forma parte de la Hardware Management Console. El Electronic Service Agent está diseñado para supervisar eventos y transmitir información de inventario de servidor a IBM según un calendario período que el cliente puede definir.

#### **Enviar informes mensuales mediante correo electrónico**

Para enviar por correo electrónico la información de facturación correspondiente a Elastic CoD, haga lo siguiente:

1. Guarde la información de facturación.

Para ver y guardar la información de facturación de CoD mediante Hardware Management Console (HMC), elija una de las siguientes opciones de navegación en función del tipo de interfaz de la HMC:

- v Si está utilizando una interfaz de HMC Classic o HMC Enhanced, utilice la tarea **HMC Capacity On Demand** > **Procesador** o **Memoria** > **On/Off CoD** > **Ver información de facturación**.
- v Si está utilizando la interfaz de HMC Enhanced+, utilice la tarea **Capacity on Demand > Funciones de CoD > Ver información de facturación**.
- 2. De forma alternativa, puede enviar la salida del siguiente mandato de la HMC:

#### **Para los procesadores**

lscod -t bill -m managed system -r proc

#### **Para la memoria**

lscod -t bill -m managed system -r mem

**-m** (El nombre del sistema gestionado para el que se listará la información de CoD).

El nombre puede ser el nombre definido por el usuario para el sistema gestionado o estar en el formato *tttt-mmm\*ssssssss*, donde *tttt* es el tipo de máquina, *mmm* es el modelo y *ssssssss* es el número de serie del sistema gestionado. Se debe usar el formato *tttt-mmm\*ssssssss* cuando haya varios sistemas gestionados con el mismo nombre definido por el usuario.

El siguiente es un ejemplo de un mandato **lscod** que puede utilizar para notificar la información de facturación:

lscod -t bill -m 9117-570\*658BD1C -r proc

3. Envíe la imagen electrónico de la información de facturación en un correo electrónico a tcod@us.ibm.com.

## **Detener una petición de Elastic Capacity on Demand**

Puede detener una petición de capacidad temporal antes de que caduque.

<span id="page-28-0"></span>Elastic Capacity on Demand (CoD) permanecerá habilitado en el servidor, pero se detendrá una petición de capacidad temporal emitida. Por ejemplo, considere este escenario: ha solicitado la activación temporal de un procesador inactivo durante 14 días. Siete días después de realizar la petición, determina que no necesitará el procesador activado temporalmente los siete días restantes de la petición. Puede detener la petición y evitar que le facturen los días no utilizados de procesador o memoria de la petición. Al detener una petición no se le impide realizar más peticiones posteriormente.

Para detener una petición de capacidad temporal en cualquier momento durante el período de capacidad temporal solicitada:

- 1. Devuelva los recursos de Elastic CoD. Para obtener información acerca de la devolución de recursos de Elastic CoD, consulte el apartado ["Devolver recursos de Elastic Capacity on Demand" en la página](#page-29-0) [24.](#page-29-0)
- 2. Para detener una solicitud de Elastic CoD mediante Hardware Management Console (HMC), elija una de las siguientes opciones de navegación en función del tipo de interfaz de la HMC:
	- v Si está utilizando una interfaz de HMC Classic o HMC Enhanced, utilice la tarea **HMC Capacity on Demand** > **Procesador** o **Memoria** > **On/Off CoD** > **Gestionar**.
	- v Si está utilizando la interfaz de HMC Enhanced+, utilice la tarea **Capacity on Demand > Funciones de CoD > Gestionar**.

## **Cambiar una petición de Elastic Capacity on Demand en ejecución**

En una petición de Elastic Capacity on Demand (CoD) en ejecución, puede cambiar el número de recursos, el número de días o ambos. No es necesario detener la petición actual para iniciar una nueva petición, o bien esperar a que caduque la petición actual.

Antes de cambiar una petición de Elastic CoD en ejecución, es importante que conozca las consecuencias para la facturación. Para obtener más información, consulte ["Facturación cuando se cambia una petición](#page-21-0) [de Elastic Capacity on Demand" en la página 16.](#page-21-0)

Para cambiar satisfactoriamente una petición de Elastic CoD en ejecución:

- 1. Si va a disminuir la cantidad de recursos de la petición en ejecución, devuelva los recursos de Elastic CoD que deben desactivarse. Para obtener información acerca de la devolución de recursos de Elastic CoD, consulte el apartado ["Devolver recursos de Elastic Capacity on Demand" en la página 24.](#page-29-0)
- 2. Mediante Hardware Management Console (HMC), elija una de las siguientes opciones de navegación en función del tipo de interfaz de la HMC:
	- v Si está utilizando una interfaz de HMC Classic o HMC Enhanced, utilice la tarea **HMC Capacity on Demand** > **Procesador** o **Memoria** > **Elastic CoD** > **Gestionar**.
	- v Si está utilizando la interfaz de HMC Enhanced+, utilice la tarea **Capacity on Demand > Funciones de CoD > Gestionar**.

Los núcleos de procesador recién activados están disponibles ahora para su uso por parte de particiones lógicas sin acotar. Si no hay particiones lógicas sin acotar, deberá asignar los núcleos de procesador a una o más particiones lógicas para comenzar a utilizar los núcleos de procesador. Se debe asignar la memoria acabada de activar a una o varias particiones lógicas para comenzar a utilizar la memoria que se acaba de activar.

Puede asignar dinámicamente los núcleos de procesador o la memoria recién activados a la partición predeterminada. Alternativamente, si el servidor está en la configuración predeterminada de fábrica, el servidor puede empezar a utilizar núcleos de procesador o memoria recién activados inmediatamente después de reiniciar el sistema operativo del servidor

## <span id="page-28-1"></span>**Probar las activaciones de Elastic Capacity on Demand**

Puede probar las activaciones de Elastic Capacity on Demand (CoD) y de Reserva de capacidad (CBU) varias veces dentro de un período de 24 horas sin que ello implique la duplicación de los cargos de facturación.

<span id="page-29-0"></span>Puede probar las activaciones varias veces durante un período de 24 horas mientras el servidor está encendido. Al realizar esta prueba, solo deberá pagar por el número máximo de núcleos de procesador o memoria de Elastic CoD que solicite durante dicho período de 24 horas. El período de 24 horas solo cuenta cuando el servidor está encendido, lo cual elimina la posibilidad de que el período expire si apaga el sistema durante un período de tiempo largo.

Si desea un ejemplo de cómo funciona la facturación cuando se prueban las activaciones de Elastic CoD, consulte la Tabla [9 en la página 19.](#page-24-0)

## **Dejar de mantener Elastic Capacity on Demand**

Para dejar de mantener la función Elastic Capacity on Demand (CoD) en el servidor, inhabilitando la prestación para un uso futuro, debe obtener y entrar un código de terminación de Elastic CoD en el servidor.

Para obtener este código de terminación, envíe una petición de código de terminación de Elastic CoD al administrador de CoD en la siguiente dirección de correo electrónico:

v Power Systems: pcod@us.ibm.com

Un único código de terminación de Elastic CoD inhabilita Elastic CoD tanto para los procesadores como para las unidades de memoria. El código de terminación no puede especificarse si existe una petición de Elastic CoD activa en el sistema, o si en el sistema se están utilizando recursos de Elastic CoD no devueltos. La petición activa debe detenerse y los recursos no devueltos deben devolverse para poder dejar de mantener Elastic CoD. Para obtener información sobre cómo detener la petición de Elastic CoD activa, consulte ["Detener una petición de Elastic Capacity on Demand" en la página 22.](#page-27-0) Para obtener información acerca de la devolución de recursos de Elastic CoD, consulte el apartado "Devolver recursos de Elastic Capacity on Demand".

Para inhabilitar el uso futuro de Elastic CoD en el servidor mediante Hardware Management Console (HMC), elija una de las siguientes opciones de navegación en función del tipo de interfaz de la HMC:

- v Si está utilizando la interfaz de HMC Classic o HMC Enhanced, utilice la tarea **HMC Capacity On Demand > Especificar código de CoD**.
- v Si está utilizando la interfaz de HMC Enhanced+, utilice la tarea **Capacity on Demand > Funciones de CoD > Especificar código de CoD**.

## **Devolver recursos de Elastic Capacity on Demand**

Para devolver núcleos de procesador o memoria de Elastic Capacity on Demand (CoD), debe eliminar los núcleos de procesador o la memoria de las particiones lógicas en las que están asignados para que estén disponibles y el servidor los pueda reclamar.

No es necesario eliminar los núcleos de procesador o la memoria de las mismas particiones lógicas a las que se habían asignado al iniciar la petición de Elastic CoD o Trial CoD. Puede eliminar los núcleos de procesador o la memoria de cualquiera de las particiones lógicas.

## **Ver los valores de recursos de Elastic Capacity on Demand**

Puede utilizar la Hardware Management Console (HMC) para ver los valores de Elastic Capacity on Demand (CoD).

Puede ver cuántos núcleos de procesador o unidades de memoria de Elastic CoD tiene, cuántos están activos y cuántos están disponibles para la activación.

Para ver los valores mediante Hardware Management Console (HMC), elija una de las siguientes opciones de navegación en función del tipo de interfaz de la HMC:

v Si está utilizando una interfaz de HMC Classic o HMC Enhanced, utilice la tarea **HMC Capacity On Demand** > **Procesador** o **Memoria** > **On/Off CoD** > **Ver valores de capacidad**.

<span id="page-30-0"></span>v Si está utilizando la interfaz de HMC Enhanced+, utilice la tarea **Capacity on Demand > Funciones de CoD > Ver valores de capacidad**.

# **Capacity on Demand (CoD) de Programa de utilidad**

Capacity on Demand (CoD) de Programa de utilidad proporciona automáticamente capacidad de procesador adicional temporalmente en la agrupación de procesadores compartidos predeterminada del sistema.

# **Conceptos relacionados con Capacity on Demand (CoD) de Programa de utilidad**

La oferta Capacity on Demand (CoD) de Programa de utilidad está orientada a los clientes que sufran aumentos de la carga de trabajo breves e imprevisibles y que necesiten un modo automatizado y asequible de ayudar a garantizar que tengan a su disposición los recursos de servidor adecuados cuando los necesiten.

Cuando se añaden núcleos de procesador CoD de Programa de utilidad, éstos se colocan automáticamente en la agrupación de procesadores compartidos. Estos núcleos de procesador están disponibles para cualquier partición no limitada en cualquier agrupación de procesadores compartidos.

Los núcleos de procesador se ponen a disposición del gestor de recursos de la agrupación. Cuando el sistema reconoce que la utilización de procesador combinada en la agrupación compartida supera el 100% del nivel de núcleos de procesador base (comprados o activos) asignados entre particiones no limitadas, se carga un minuto de procesador de CoD de Programa de utilidad y este nivel de rendimiento está disponible durante el siguiente minuto de uso. Si hay una carga de trabajo adicional que requiere un nivel de rendimiento superior, el sistema permitirá automáticamente el uso de núcleos de procesador de CoD de Programa de utilidad adicionales. El sistema supervisa automática y continuamente el rendimiento necesario sobre el nivel base (permanente) y lo cobra según sea necesario.

Cuando se tenga que llevar a cabo alguna acción después de implementar esta oferta de CoD, la HMC mostrará mensajes en el escritorio de la HMC.

## **Código de habilitación de Capacity on Demand (CoD) de Programa de utilidad**

Más información sobre cómo habilitar el sistema de forma que pueda utilizar Utility Capacity on Demand (CoD). Se necesita una HMC para utilizar Utility CoD.

Para utilizar Capacity on Demand (CoD) de Programa de utilidad, debe habilitar su sistema. El sitio web de CoD de Programa de utilidad puede proporcionarle un código de habilitación de Capacity on Demand (CoD) de Programa de utilidad. Para empezar a utilizar la capacidad inactiva de su sistema como capacidad de programa de utilidad, debe especificar el código de habilitación. El código de habilitación de CoD de Programa de utilidad es válido durante 365 días de servidor encendido.

La HMC muestra mensajes en su escritorio. Los mensajes de la consola se visualizan durante los 30 últimos días del periodo de habilitación. Esto da tiempo para volver al sitio web de CoD, aceptar los términos y condiciones para otro año y recibir un nuevo código de habilitación.

Después de haber habilitado su máquina para utilizar Capacity on Demand (CoD) de Programa de utilidad, puede pasar los procesadores inactivos a la agrupación de núcleos de procesador compartidos. Luego, puede utilizarlos como núcleos de procesador de programa de utilidad para particiones sin limitar.

## **Minutos de procesador de Capacity on Demand (CoD) de Programa de utilidad**

Puede utilizar Capacity on Demand (CoD) para añadir minutos de procesador a su sistema gestionado.

<span id="page-31-0"></span>CoD de Programa de utilidad proporciona automáticamente capacidad de procesador adicional temporalmente en la agrupación de procesadores compartidos del sistema. Puede colocar cualquier cantidad de núcleos de procesador inactivos en la agrupación de procesadores compartidos. Después de colocar los núcleos de procesador en la agrupación de procesadores compartidos, los núcleos de procesador quedan disponibles para el gestor de recursos de la agrupación. Cuando el sistema reconoce que todos los núcleos de procesador utilizados en la agrupación compartida superan el 100% del nivel de núcleos de procesador base (comprados o activos) asignados entre particiones no limitadas, se carga un minuto de procesador de CoD de Programa de utilidad. Este nivel de rendimiento está disponible durante el siguiente minuto de uso. Si hay una carga de trabajo adicional que requiere un nivel de capacidad superior, el sistema permite automáticamente el uso de núcleos de procesador de CoD de Programa de utilidad adicionales. El sistema supervisa automática y continuamente la capacidad necesaria sobre el nivel base (permanente) y la cobra según sea necesario.

Cuando el sistema reconoce que los núcleos de procesador base asignados entre particiones sin limitar tienen un uso del 100% y que, como mínimo, se necesita el 10% de un procesador, el recurso de procesador adicional se aplica automáticamente y empiezan a acumularse los minutos de procesador facturables. Los minutos de procesador dejan de acumularse cuando el nivel de utilización baja y los núcleos de procesador base asignados pueden manejar la carga de trabajo.

#### **Características de facturación de Capacity on Demand (CoD) de Programa de utilidad**

Información sobre las características de facturación de Capacity on Demand (CoD) de Programa de utilidad asociadas al tipo y modelo de su máquina.

La tabla siguiente describe las características de procesador y facturación para CoD de Programa de utilidad.

|                        | Característica de procesador | Característica de facturación de<br>procesador de CoD de Programa de |
|------------------------|------------------------------|----------------------------------------------------------------------|
| Tipo de máquina-modelo | solicitable                  | utilidad                                                             |
| 9119-MME               | <b>EPBA</b>                  | EPJA                                                                 |
| 9119-MME               | <b>EPBA</b>                  | EPJB (IBM i)                                                         |
| 9119-MME               | <b>EPBC</b>                  | <b>EPJN</b>                                                          |
| 9119-MME               | <b>EPBC</b>                  | $EPIP$ (IBM i)                                                       |
| 9119-MHE               | <b>EPBB</b>                  | EPJG                                                                 |
| 9119-MHE               | <b>EPBB</b>                  | EPJH (IBM i)                                                         |
| 8408-E8E               | EPV <sub>2</sub>             | EPJY                                                                 |
| 8408-E8E               | EPV4                         | EPK2                                                                 |
| 8408-E8E               | EPV <sub>6</sub>             | EPK5                                                                 |

*Tabla 11. Características de CoD de Programa de utilidad*

**Nota:** Cada característica de facturación se compra para pagar 100 minutos de procesador de CoD de Programa de utilidad.

# **Uso de Capacity on Demand (CoD) de Programa de utilidad**

Capacity on Demand (CoD) de Programa de utilidad proporciona automáticamente capacidad de procesador adicional temporalmente en la agrupación de procesadores compartidos.

El uso de CoD de Programa de utilidad se mide en incrementos de minutos de procesador y se informa de dicho uso en el sitio web de CoD de Programa de utilidad. Se requerirá el pago según el uso de minutos de procesador del que se informe. Debe adquirir y realizar el pago correspondiente a un pedido que incluya una cantidad determinada de características facturables de CoD de Programa de utilidad.

<span id="page-32-0"></span>Cada sistema gestionado tiene un *límite de informe* y un *umbral de informe*. Estos valores los establece el código de habilitación de CoD de Programa de utilidad. En los sistemas gestionados que tengan de 1 a 4 núcleos de procesador inactivos, el umbral de informe es de 500 minutos y el límite de informe es de 1.000 minutos. En los sistemas gestionados que tengan de 5 a 16 núcleos de procesador inactivos, el umbral de informe es de 1.000 minutos y el límite de informe es de 2.000 minutos. Si el número de núcleos de procesador inactivos es superior a 16, el umbral de informe será de 2.500 minutos y el límite de informe será de 5.000 minutos.

La HMC muestra un mensaje en el escritorio cuando el número de minutos de los que no se ha informado alcanza el 90% del umbral del informe. Para garantizar que pueda seguir utilizando sus núcleos de procesador de CoD de Programa de utilidad, debe informar cuando el umbral de informe llegue al 90%. Para obtener más información sobre cómo informar de minutos de procesador de Capacity on Demand (CoD) de Programa de utilidad, consulte ["Cómo informar de minutos de procesador de](#page-33-0) [Capacity on Demand \(CoD\) de Programa de utilidad" en la página 28.](#page-33-0)

## **Habilitación de Capacity on Demand (CoD) de Programa de utilidad**

Aquí encontrará más información sobre cómo habilitar su sistema gestionado para utilizar Capacity on Demand (CoD) de Programa de utilidad.

CoD de Programa de utilidad permite informar del uso que su empresa realiza de los minutos de procesador de programas de utilidad. No hay una programación de informes fija y no se necesitan capturas electrónicas ni de pantalla para informar del uso de minutos de procesador de programas de utilidad. El sistema gestionado le notifica cuándo se ha alcanzado el umbral de informe. También puede optar por informar en cualquier momento antes de alcanzar el umbral. El código de habilitación establece el umbral de informe y el límite de informe para el sistema.

Lleve a cabo los pasos siguientes para habilitar su sistema gestionado para utilizar Capacity on Demand (CoD) de Programa de utilidad:

- 1. Vaya al sitio web [Utility Capacity on Demand.](https://www-912.ibm.com/u_dir/ucod.nsf/enableucod?OpenForm)
- 2. Pulse **CoD de Programa de utilidad** para aceptar los Términos y condiciones asociados con CoD de Programa de utilidad. Después de que acepte los Términos y condiciones, se le proporcionará un código de habilitación de CoD de Programa de utilidad para su sistema.
- 3. Para especificar el código de activación en el servidor mediante Hardware Management Console (HMC), elija una de las siguientes opciones de navegación en función del tipo de interfaz de la HMC:
	- v Si está utilizando una interfaz de HMC Classic o HMC Enhanced, utilice la tarea **HMC Capacity On Demand > Especificar código CoD**.
	- v Si está utilizando una interfaz de HMC Enhanced+, utilice la tarea **Capacity on Demand > Funciones de CoD > Especificar código CoD**.
- 4. Asigne una cantidad de núcleos de procesador inactivos (cualquier número que elija) a la agrupación de procesadores compartidos mediante la HMC.

Luego puede configurar CoD de Programa de utilidad para poder utilizar los nuevos núcleos de procesador de programa de utilidad de acuerdo con las prioridades y las necesidades de rendimiento de su empresa. Por ejemplo, puede establecer un límite superior sobre la cantidad máxima de uso que CoD de Programa de utilidad consume. Por ejemplo, si desea limitar el uso total a 500 minutos, puede utilizar la HMC para establecer este límite.

**Interrupción de la función de Capacity on Demand (CoD) de Programa de utilidad** Puede detener Capacity on Demand (CoD) de Programa de utilidad eliminando todos los procesadores

de programa de utilidad de la agrupación de núcleos de procesador compartidos.

Para inhabilitar y finalizar el programa de utilidad CoD activo, debe solicitar un código de terminación para el sitio web del programa de utilidad CoD. Cuando especifique el código de terminación en la HMC, las funciones de CoD de Programa de utilidad se inhabilitarán. La HMC no aceptará el código de terminación si quedan sin notificar más de 100 minutos de uso.

## <span id="page-33-0"></span>**Cómo informar de minutos de procesador de Capacity on Demand (CoD) de Programa de utilidad**

Aquí obtendrá más información sobre cómo informar del número de minutos de procesador Capacity on Demand (CoD) de Programa de utilidad que su sistema gestionado haya utilizado.

Para informar de minutos de procesador de programas de utilidad, acceda al sitio web de CoD e indique el número de minutos de procesador del que desee informar. Puede especificar el valor que aparezca en ese momento en la pantalla CoD de Programa de utilidad de la HMC o una cantidad inferior a la que se muestre. También puede informar de una cantidad superior a la que aparezca en el caso de que desee comprar minutos antes de utilizarlos.

Debe informar en incrementos de 100 minutos de procesador. El sitio web garantiza que sólo informe de 100, 200, 300 o cualquier múltiple de 100 minutos de procesador.

Después de informar de una cantidad de minutos de procesador, se le proporcionará un código de informe de CoD de Programa de utilidad. Este código hace la función de recibo, en el que se le muestra que ha informado sobre minutos de procesador. Debe especificar este código en la HMC para que los minutos de procesador de los que haya informado se registren.

Para garantizar que puede seguir utilizando sus núcleos de procesados de CoD de Programa de utilidad, debe informar cuando la HMC le notifique que el número de minutos de los que no se haya informado ha llegado al 90% del umbral de informe. La HMC muestra un mensaje en el escritorio cuando el número de minutos de los que no se ha informado alcanza el 90% del umbral del informe. En ese momento, tendrá como plazo para informar 30 días durante los que el sistema esté encendido o bien hasta que se alcance el límite de informe, teniéndose en cuenta la primera de estas situaciones que se produzca. Entonces, si el código de informe de CoD de Programa de utilidad aún no se ha especificado en la HMC, CoD de Programa de utilidad se inhabilitará y todos los núcleos de procesador de programa de utilidad se eliminarán de la agrupación compartida.

## **Pago de minutos de procesador de Capacity on Demand (CoD) de Programa de utilidad**

Aquí obtendrá más información sobre cómo pagar los minutos de procesador de Capacity on Demand (CoD) de Programa de utilidad que haya utilizado y sobre qué sucederá si no paga minutos de procesador.

Se notifica al equipo comercial que especifique en el momento en que habilita el sistema para CoD de programa de utilidad los minutos de procesador que indique. El equipo comercial trabaja con el usuario a fin de procesar un pedido de especificación de equipo diverso (MES) para una cantidad de 100 características de facturación de minutos de procesador (por ejemplo, el código de característica 7642 para el 9117-MMB) para que pueda pagar lo que ha utilizado. Si no paga los minutos de procesador de programa de utilidad que indica, el sitio web de CoD no aceptará los minutos de los que informe en el futuro. n consecuencia, no se le proporcionará otro código de informe de CoD de Programa de utilidad para que pueda especificarlo en su sistema para seguir utilizando CoD de Programa de utilidad.

#### **Especificación de los códigos de habilitación y códigos de informe de CoD de Programa de utilidad**

Utilice la HMC para especificar códigos de habilitación e informes de Utility CoD.

Para especificar los códigos de habilitación e informe de Utility Capacity on Demand (CoD) mediante Hardware Management Console (HMC), elija una de las siguientes opciones de navegación en función del tipo de interfaz de la HMC:

- v Si está utilizando la interfaz de HMC Classic o HMC Enhanced, utilice la tarea **HMC Capacity On Demand > Especificar código de CoD**.
- v Si está utilizando la interfaz de HMC Enhanced+, utilice la tarea **Capacity on Demand > Funciones de CoD > Especificar código de CoD**.

## <span id="page-34-0"></span>**Revisión de los minutos de procesador utilizados o notificados**

Puede revisar los minutos de procesador utilizados o notificados mediante la interfaz de Hardware Management Console (HMC).

Para revisar los minutos de procesador utilizados o notificados mediante Hardware Management Console (HMC), elija una de las siguientes opciones de navegación en función del tipo de interfaz de la HMC:

- v Si está utilizando una interfaz de HMC Classic o HMC Enhanced, utilice la tarea **HMC Capacity on Demand > Procesador >Utility CoD** > **Ver valores de capacidad**.
- v Si está utilizando la interfaz de HMC Enhanced+, utilice la tarea **Capacity on Demand > Funciones de CoD > Ver valores de capacidad**.

## **Definición de un límite de uso de minutos de procesador**

Establezca un límite de uso de minutos de procesador.

Para establecer un límite de utilización de los minutos de procesador mediante Hardware Management Console (HMC), elija una de las siguientes opciones de navegación en función del tipo de interfaz de la HMC:

- v Si está utilizando una interfaz de HMC Classic o HMC Enhanced, utilice la tarea **HMC Capacity on Demand** > **Procesador** > **Utility CoD** > **Gestionar**.
- v Si está utilizando la interfaz de HMC Enhanced+, utilice la tarea **Capacity on Demand > Funciones de CoD > Gestionar**.

#### **Obtención de la información necesaria para informar de los minutos de procesador**

Vea la información que necesita para informar de los minutos de procesador de Utility Capacity on Demand (CoD).

Para ver la información necesaria para notificar los minutos de procesador de Utility CoD a efectos de facturación mediante Hardware Management Console (HMC), elija una de las siguientes opciones de navegación en función del tipo de interfaz de la HMC:

- v Si está utilizando una interfaz de HMC Classic o HMC Enhanced, utilice la tarea **HMC Capacity On Demand** > **Procesador** > **Utility CoD** >**ver información de código**.
- v Si está utilizando la interfaz de HMC Enhanced+, utilice la tarea **Capacity on Demand > Funciones de CoD > Ver información de código**.

# **Agrupación Power Enterprise**

La agrupación Power Enterprise proporciona mayor flexibilidad y valor a Power Systems. Una agrupación Power Enterprise es un grupo de sistemas que pueden compartir recursos de procesadores Mobile Capacity on Demand (CoD) y recursos de memoria.

Puede mover activaciones de recursos de Mobile CoD entre los sistemas de una agrupación con mandatos de la Hardware Management Console (HMC). Estas operaciones proporcionan flexibilidad al gestionar grandes cargas de trabajo en una agrupación de sistemas y ayuda a reequilibrar los recursos necesarios para responder a las necesidades de la empresa. Esta característica es útil para proporcionar disponibilidad de aplicaciones continuada durante el mantenimiento. No sólo pueden moverse fácilmente las cargas de trabajo a sistemas alternativos, sino que también pueden moverse las activaciones de procesador y memoria. La planificación de recuperación tras desastre también es más gestionable con la posibilidad de mover activaciones dónde y cuándo sean necesarias.

## **Requisitos de configuración de agrupaciones Power Enterprise**

Existen dos tipos diferentes de agrupaciones:

• Las agrupaciones Power 770, E870 y E870C

<span id="page-35-0"></span>v Las agrupaciones Power 780, 795, E880 y E880C

Los sistemas Power 770 y 780 requieren un mínimo de 4 activaciones de procesador estáticas. Los sistemas Power 870 y 880 requieren un mínimo de 8 activaciones de procesador estáticas. El Power 795 requiere un mínimo de 24 activaciones de procesador estáticas. El 50% de la memoria debe estar activo para todos los sistemas, y como mínimo el 25% de la memoria activa debe ser memoria estática. La agrupación Power E870C y la E880C tienen las mismas activaciones mínimas que la agrupación Power 870 y la 880. Sin embargo, los recursos de estos sistemas pueden funcionar en cualquier agrupación

Una HMC puede gestionar varias agrupaciones Power Enterprise y también puede gestionar sistemas que no forman parte de una agrupación Power Enterprise. Los sistemas solo pueden pertenecer a una agrupación Power Enterprise al mismo tiempo.

#### **HMC maestra y gestión de consolas de gestión de hardware**

La HMC *maestra* autoriza todas las operaciones de cambio de agrupaciones Power Enterprise. También lleva a cabo operaciones de cambio de agrupaciones para los servidores que gestiona. Una HMC de gestión es una HMC que se ha diseñado para la HMC maestra de una agrupación como HMC de gestión para la agrupación. Una HMC *de gestión* se puede dirigir a la HMC maestra para realizar operaciones de cambio de agrupaciones para los servidores que no gestiona la HMC maestra.

Todas las HMC de gestión tienen una conexión de red activa en la HMC maestra. Las HMC se pueden comunicar en una red pública o privada. Las HMC se comunican utilizando el puerto 657 de RMC (Resource Monitoring and Control - Supervisión y control de recursos). La HMC maestra se comunica con todas las HMC de gestión y todas las HMC de gestión se comunican con la HMC maestra. Las HMC de gestión no se comunican entre sí, salvo si se está definiendo una HMC de gestión después de la HMC maestra cuando la HMC maestra actual se ha desactivado.

Puede llevar a cabo las tareas siguientes utilizando cualquier HMC de gestión, incluida la HMC maestra:

- Ver información de agrupaciones
- v Añadir recursos de Mobile CoD en un servidor
- v Eliminar recursos de Mobile CoD de un servidor
- Establecer una HMC maestra nueva para la agrupación
- v Sincronizar información de agrupaciones

Las tareas siguientes se deben llevar a cabo en la HMC designada como HMC maestra:

- Crear un agrupación
- v Actualizar una agrupación (incluida la actualización del nombre de la agrupación)
- Recuperar una agrupación
- v Actualizar la lista de HMC de gestión de la agrupación

# **Pedido de agrupaciones Power Enterprise**

Para realizar su pedido de agrupaciones Power Enterprise, póngase en contacto con su IBM Business Partner o representante de ventas de IBM.

El IBM Business Partner o representante de ventas de IBM le ayudará a completar los pasos siguientes:

- 1. Rellene y envíe el contrato y el anexo de las agrupaciones Power Enterprise, especificando todos los números de serie del sistema que deben incluirse en la agrupación. Debe enviarse una copia a Power Systems CoD Project Office (pcod@us.ibm.com) para generar un número de ID de agrupación.
- 2. Solicitar las características de activación de procesador y memoria y habilitación móvil para los sistemas participantes. Cada sistema de la agrupación debe tener el código de característica EB35 como identificador.

<span id="page-36-0"></span>Una vez rellenado el pedido, se genera un archivo de configuración que contiene un código de activación de miembro de una agrupación Power Enterprise para cada uno de los sistemas de la agrupación, junto con el código de activación de procesador móvil y el código de activación de memoria móvil para la agrupación. El archivo también puede contener códigos para convertir los recursos activados permanentemente en los servidores de la agrupación en recursos de Mobile CoD. Este archivo está disponible en el [sitio web de Capacity on Demand \(CoD\)](http://www-912.ibm.com/pod/pod) (http://www-912.ibm.com/pod/pod). La Hardware Management Console (HMC) necesita el archivo para crear la agrupación.

## **Códigos de característica de agrupaciones Power Enterprise**

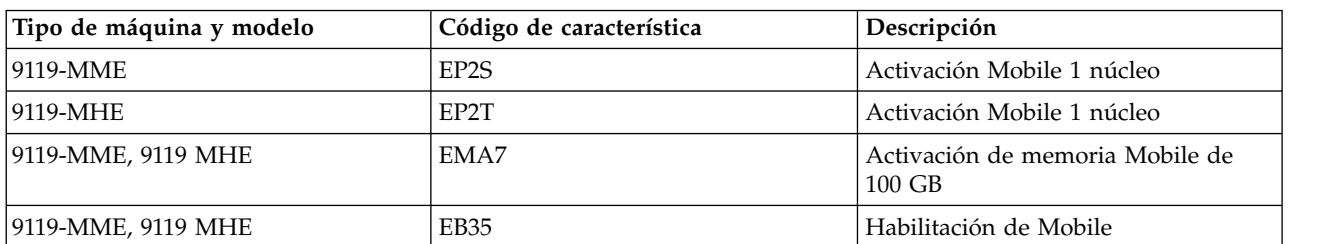

*Tabla 12. Códigos de característica de agrupaciones Power Enterprise para el tipo de máquina 9119*

Todos los códigos de característica de Mobile CoD para Mobile CoD son únicamente MES.

La cantidad de activaciones permanentes y Mobile CoD solicitadas para cualquier sistema no puede superar la capacidad física total del sistema.

# **Códigos de la agrupación Power Enterprise**

El archivo de configuración es un archivo XML firmado que contiene la información necesaria para configurar una agrupación Power Enterprise.

#### **ID de agrupación**

El ID exclusivo que IBM asigna a la agrupación Power Enterprise.

#### **Número de secuencia**

Un valor numérico que se incrementa cada vez que IBM actualiza el archivo de configuración.

#### **Códigos de pertenencia del archivo de configuración de la agrupación Power Enterprise**

Un código de activación o un código de terminación para cada sistema que es miembro de la agrupación.

#### **Código de procesador de Mobile CoD**

El código de activación que establece el número total de procesadores Mobile CoD que puede utilizar en la agrupación.

#### **Código de memoria de Mobile CoD**

El código de activación que establece la cantidad total de memoria de Mobile CoD que puede utilizarse en la agrupación.

#### **Códigos de conversión de procesador de permanente a Mobile CoD**

Los códigos CoD de los servidores de la agrupación para convertir procesadores activados permanentemente en procesadores de Mobile CoD. Estos códigos CoD son opcionales.

#### **Códigos de conversión de memoria de permanente a Mobile CoD**

Los códigos CoD de los servidores de la agrupación para convertir la memoria activada permanentemente en memoria de Mobile CoD. Estos códigos CoD son opcionales.

Debe ponerse en contacto con IBM para obtener un archivo de configuración nuevo para realizar las siguientes operaciones:

• Crear una agrupación Power Enterprise

- v Añadir sistemas a una agrupación o eliminar sistemas de una agrupación
- v Añadir recursos de Mobile CoD a una agrupación o eliminar recursos de Mobile CoD de una agrupación
- v Convertir recursos activados permanentemente en un servidor en recursos de Mobile CoD.

Debe tener el archivo de configuración más reciente de una agrupación para realizar las siguientes operaciones:

v Recuperar la Hardware Management Console (HMC) maestra de una agrupación después de una instalación desde cero de la HMC maestra.

El archivo de configuración más reciente para una agrupación Power Enterprise está disponible en el [sitio](http://www-912.ibm.com/pod/pod) [web de Capacity on Demand \(CoD\)](http://www-912.ibm.com/pod/pod) (http://www-912.ibm.com/pod/pod)

## **Añadir o eliminar sistemas de agrupaciones Power Enterprise**

Si añade o elimina un sistema de una agrupación Power Enterprise establecida, debe notificarlo a IBM.

Debe enviar un anexo actualizado a la oficina de proyectos de Power Systems CoD (pcod@us.ibm.com) para añadir o eliminar sistemas de una agrupación Power Enterprise. Cuando se procesa la actualización, se publica un nuevo archivo de configuración de agrupación en el sitio web de CoD.

Antes de eliminar los sistemas de una agrupación, todos los activos (incluidos los recursos de Mobile CoD) que fueron adquiridos originalmente con el sistema deben devolverse a ese mismo número de serie del sistema. Los activos móviles que pertenecen a un sistema pueden estar calificados para transferirse a otro número de serie del sistema en función de las directrices normales de calificación y, si es posible, requerir más acciones administrativas.

Los sistemas que se eliminan de una agrupación pueden unirse a otra agrupación y aportar recursos de Mobile CoD a la agrupación nueva y utilizar recursos de Mobile CoD de otros sistemas. Los recursos de Mobile CoD requieren que se reconozca un ID de agrupación.

## **Autorizaciones de programa elegibles**

Como resultado de la participación autorizada en una oferta de agrupaciones Power Enterprise, el usuario está autorizado a transferir temporalmente titularidades para el uso autorizado de cada Programa elegible de un servidor Power Systems que participa en la agrupación a otro servidor Power Systems que también participa en la agrupación. No debe superar el número máximo de licencias de software de la agrupación para cualquier acuerdo de software específico.

## **Servicio y soporte de mantenimiento necesario**

Dentro de cada agrupación Power Enterprise, todos los sistemas participantes deben recibir servicio de IBM bajo garantía o en un acuerdo de servicio de mantenimiento de IBM, o no recibir servicio de IBM. Además, cada programa elegible que esté autorizado para el mantenimiento de software de IBM (SWMA) en uno o varios sistemas que participan en la agrupación también debe tener un acuerdo SWMA válido en todos los sistemas que participan en la agrupación en los que vaya a ejecutarse el programa elegible.

## **Requisitos adiciones de la agrupación Power Enterprise**

Los siguientes son los requisitos adicionales de la agrupación Power Enterprise:

- v Las licencias de software Power, como AIX, IBM i y otro software Power existentes en cualquier sistema de una agrupación también deben tener licencia para un núcleo como mínimo en cada uno de los sistemas adicionales de la agrupación.
- v Todos los sistemas de una agrupación deben ser propiedad del mismo número de empresa de cliente.
- <span id="page-38-0"></span>v Las activaciones no pueden transferirse, moverse ni reasignarse entre fronteras de países.
- v Las activaciones de Integrated Facility for Linux no están soportados como activaciones móviles en las agrupaciones Power Enterprise, pero pueden residir por separado en los sistemas de una agrupación. Los sistemas operativos AIX, IBM i y Linux y sus cargas de trabajo están soportados en las agrupaciones Power Enterprise.

# **Agrupación Power Enterprise y HMC maestra**

Se debe seleccionar una única Hardware Management Console (HMC) como la HMC maestra para la agrupación Power Enterprise. La HMC utilizada para crear una agrupación Power Enterprise se establece inicialmente como la HMC maestra de dicha agrupación. Puede establecer una nueva HMC maestra para una agrupación en cualquier momento.

Al encender o reiniciar un servidor, asegúrese de que el servidor esté conectado a una HMC de gestión. Cuando tanto el servidor como sus HMC de gestión están apagados, reinicie primero una HMC de gestión y, a continuación, reinicie el servidor.

**Nota:** Si un servidor reiniciado no es capaz de ponerse en contacto con ninguna HMC de gestión, se reinicia sin recursos de Mobile CoD. Sin embargo, cuando una HMC de gestión se conecta al servidor, los recursos de Mobile CoD se vuelven a asignar automáticamente al servidor.

#### **Actualización de la HMC maestra**

No puede realizar ninguna operación de cambio de una agrupación Power Enterprise durante la actualización de la HMC maestra. Tras completar la actualización, puede reanudar las operaciones de cambio de agrupación. Si tiene previsto realizar operaciones de cambio de la agrupación durante la actualización de la HMC maestra, debe establecer una nueva HMC maestra antes de iniciar la actualización.

#### **Instalación de la HMC maestra**

Si se realiza una instalación desde cero de la HMC maestra se suprimen todos los datos de la agrupación Power Enterprise de la HMC. Después de la instalación, la HMC no puede reanudar las funciones de la HMC maestra para la agrupación hasta que se realiza una operación de recuperación. Para evitar esta situación, puede establecer una nueva HMC maestra para la agrupación antes de iniciar la instalación desde cero de la HMC maestra actual.

Para realizar una operación de recuperación después de una instalación desde cero de la HMC, ejecute el siguiente mandato de la HMC en un terminal de shell restringido:

chcodpool -o recover -p *<nombre agrupación>* -f*<nombre archivo configuración>*[-a"attributes"]  $\lceil -v \rceil$ 

Para obtener más información, ejecute el mandato man chcodpool en un terminal de shell restringido de la HMC para ver la ayuda en línea.

# **Utilización de agrupaciones Power Enterprise**

Después de obtener de IBM el archivo de configuración de agrupaciones Power Enterprise, puede crear y actualizar la agrupación Power Enterprise mediante la Hardware Management Console (HMC). Como usuario, tiene dos opciones. Si está accediendo a la interfaz de la HMC de forma local (utilizando una sesión de navegador local), debe disponer del archivo de configuración en el directorio inicial de su HMC. Si está accediendo a la interfaz de la HMC de forma remota, el archivo de configuración debe estar en la máquina remota.

## **Crear una agrupación Power Enterprise**

Puede crear una agrupación Power Enterprise mediante la HMC.

Asegúrese de que se cumplen los siguientes requisitos previos para crear una agrupación Power Enterprise:

- v Asegúrese de que el archivo de configuración se encuentra en la ubicación adecuada. Si está accediendo de forma remota a la HMC, debe colocar el archivo en el sistema local que está utilizando. Si está utilizando una sesión de navegador local, el archivo debe estar en el directorio de inicio de la HMC. Esta HMC es la HMC maestra de la nueva agrupación.
- v Asegúrese de que todos los servidores que van a participar en la agrupación están en espera u operativos.
- v Si dispone de un modelo 9119-FHB (IBM Power 795), asegúrese de que utiliza la versión de firmware 7.8 o posterior.
- v Asegúrese de que todo servidor POWER7 en el que los recursos activados permanentemente se vayan a convertir en recursos de Mobile CoD utilice un firmware versión 7.8 SP5 o posterior.
- v Asegúrese de que todo servidor POWER8 en el que los recursos activados permanentemente se vayan a convertir en recursos de Mobile CoD utilice un firmware versión 8.4 o posterior.
- v Recopile información de la HMC (nombres de host, direcciones IP, un ID de usuario y una contraseña) para cada una de las HMC que gestionan servidores que participarán en la agrupación. Asegúrese de que las HMC estén en ejecución y de que puede acceder a ellas a través de la red.

Para crear una agrupación Power Enterprise, elija una de las siguientes opciones de navegación dependiendo del tipo de interfaz de la HMC:

- v Si está utilizando la interfaz de HMC Classic, en la HMC maestra, seleccione **Gestión de sistemas > Agrupaciones Power Enterprise** y pulse **Crear agrupación**.
- v Si está utilizando la interfaz de HMC Enhanced+, en la HMC maestra, seleccione **Recursos > Todas las agrupaciones Power Enterprise > Crear agrupación**.

## **Actualizar la configuración de una agrupación Power Enterprise**

Una vez creada la agrupación Power Enterprise, puede actualizar la configuración de la agrupación. Debe ponerse en contacto con IBM y obtener un archivo de configuración nuevo para la agrupación para realizar los siguientes tipos de cambios de configuración:

- v Puede añadir recursos de Mobile Capacity on Demand (CoD) a la agrupación o eliminar recursos de Mobile CoD de la agrupación.
- v Puede convertir los recursos activados permanentemente en cualquier servidor de la agrupación en recursos de Mobile CoD.
- v Puede añadir servidores a la agrupación o eliminar servidores de la misma. **Atención:** La HMC suprime la agrupación automáticamente si se elimina el último servidor de una

Asegúrese de que se cumplen los siguientes requisitos previos para actualizar la configuración de una agrupación Power Enterprise:

- v Asegúrese de que haber obtenido de IBM el archivo de configuración necesario.
- v Asegúrese de que el archivo de configuración se encuentra en la ubicación adecuada. Si está accediendo de forma remota a la HMC, debe colocar el archivo en el sistema local que está utilizando. Si está utilizando una sesión de navegador local, el archivo debe estar en el directorio de inicio de la HMC.
- v Asegúrese de que cualquier servidor nuevo que vaya a participar en la agrupación esté en estado de espera u operativo.
- v Si dispone de un modelo 9119-FHB (IBM Power 795), asegúrese de que utiliza la versión de firmware 7.8 o posterior.
- v Asegúrese de que haya al menos una HMC que gestione el servidor que se ha añadido como HMC de gestión para la agrupación

agrupación.

- v Asegúrese de que la HMC se esté ejecutando y de que la HMC maestra se puede comunicar con ella a través de la red.
- v Asegúrese de que cualquier servidor que vaya a eliminarse de la agrupación esté en estado de espera u operativo.
- v Asegúrese de que cualquier servidor que deba eliminarse de la agrupación no tenga ninguna asignación de recursos de Mobile CoD ni recursos de Mobile CoD sin devolver.
- v En los servidores basados en procesadores POWER7, asegúrese de que los recursos activados permanentemente que se vayan a convertir en recursos de Mobile CoD utilicen un firmware versión 7.8 SP5 o posterior.
- v En los servidores basados en procesadores POWER8, asegúrese de que los recursos activados permanentemente que se vayan a convertir en recursos de Mobile CoD utilicen un firmware versión 8.4 o posterior.

Al actualizar la configuración de una agrupación, la HMC valida el número de secuencia del archivo de configuración actual. Este número de secuencia debe ser superior o igual al número de secuencia del último archivo que se ha utilizado para crear o actualizar la agrupación. Si el número de secuencia actual no cumple este requisito, la actualización fallará. Deberá obtener el archivo de configuración más reciente para la agrupación y volver a actualizar la agrupación.

El archivo de configuración más reciente para una agrupación Power Enterprise está disponible en el [sitio](http://www-912.ibm.com/pod/pod) [web de Capacity on Demand \(CoD\)](http://www-912.ibm.com/pod/pod) (http://www-912.ibm.com/pod/pod).

Para actualizar la configuración de una agrupación Power Enterprise mediante Hardware Management Console (HMC), elija una de las siguientes opciones de navegación en función del tipo de interfaz de la HMC:

- v Si está utilizando la interfaz de HMC Classic, en la HMC maestra de la agrupación, seleccione **Gestión de sistemas > Agrupaciones Power Enterprise**. En la tabla de agrupaciones Power Enterprise, pulse la agrupación con el botón derecho del ratón y, a continuación, seleccione **Actualizar agrupación**.
- v Si está utilizando la interfaz de HMC Enhanced+, en la HMC maestra de la agrupación, seleccione **Recursos > Todas las agrupaciones Power Enterprise**. En la tabla de agrupaciones Power Enterprise, pulse la agrupación con el botón derecho del ratón y, a continuación, seleccione **Actualizar agrupación**.

## **Asignar recursos de Mobile CoD a los servidores de una agrupación Power Enterprise**

Después de crear la agrupación Power Enterprise, todos los recursos de procesador y de memoria de Mobile CoD están asignados a la agrupación. Debe utilizar la HMC para asignar recursos de Mobile CoD a los servidores de la agrupación. No es necesario informar a IBM al asignar recursos.

Puede asignar recursos de Mobile CoD Mobile a las particiones del mismo modo que asigna recursos permanentes a las particiones. Los recursos de Mobile CoD permanecen en un servidor hasta que se eliminan del mismo. Los recursos de Mobile CoD no caducan del mismo modo que los recursos de Elastic CoD o los recursos de Trial CoD.

Es fácil mover recursos de Mobile CoD de un servidor a otro al migrar particiones. Puede eliminar recursos de Mobile CoD de un servidor y añadirlos a otro servidor, incluso si los recursos siguen utilizándose en el servidor del que se han eliminado. Esta acción permite que los recursos de procesador y de memoria de la partición que se migra existan tanto en los servidores de origen y de destino, y ser utilizados por ambos servidores al mismo tiempo, hasta que la migración haya finalizado.

A continuación figuran directrices de asignación de recursos de Mobile CoD:

- v Sólo puede añadir recursos de Mobile CoD a servidores con recursos sin licencia.
- v Si elimina de un servidor recursos de Mobile CoD que el servidor no puede reclamar porque están todavía en uso, estos recursos se convierten en recursos no devueltos. A continuación, se inicia un

temporizador de periodo de gracia para los recursos de Mobile CoD de ese servidor. Si no libera los recursos de Mobile CoD no devueltos para que el servidor pueda reclamarlos antes de que caduque el periodo de gracia, la agrupación queda fuera de conformidad.

- v Si la agrupación está fuera de conformidad y el temporizador de periodo de gracia de la agrupación ha caducado, sólo puede añadir recursos de Mobile CoD a los servidores que tienen recursos sin devolver. Tampoco puede añadir más recursos que el número de recursos de Mobile CoD sin devolver de ese servidor.
- v Al añadir recursos de Mobile CoD a un servidor, se utilizan primero para satisfacer los recursos de CoD no devueltos de ese servidor.

Directrices para la asignación de recursos de Mobile CoD a un servidor cuyo estado es **Sin conexión**, **Pendiente de autenticación** o **Autenticación fallida**:

- v Sólo puede añadir recursos de Mobile CoD a un servidor con recursos CoD sin devolver. El número de recursos que añada no puede superar el número de recursos de Mobile CoD no devueltos de ese servidor.
- v Puede eliminar recursos de Mobile CoD de un servidor. Los recursos de Mobile CoD que elimine del servidor se convierten en recursos sin devolver y se inicia un temporizador de periodo de gracia para estos recursos. Si la HMC maestra no consigue conectarse con el servidor antes de que transcurra el periodo de gracia, la agrupación quedará fuera de conformidad.

Directrices para la asignación de recursos de Mobile CoD a un servidor cuyo estado es **Apagado**, **Apagado en curso**, **Error** o **Inicializando**:

- v No puede añadir recursos de Mobile CoD al servidor.
- v Puede eliminar recursos de Mobile CoD de un servidor y los recursos se reclamarán inmediatamente.

Directrices para la asignación de recursos de Mobile CoD a un servidor cuyo estado es **Incompleto** o **Recuperación** con el servidor encendido:

v Puede añadir o eliminar recursos de Mobile CoD desde el servidor.

Para asignar procesadores de Mobile CoD a los servidores de una agrupación Power Enterprise, elija una de las siguientes opciones de navegación en función del tipo de interfaz de la HMC:

- v Si está utilizando la interfaz HMC Classic, desde cualquier HMC de gestión de la agrupación, seleccione **Gestión de sistemas > Agrupaciones Power Enterprise**. En el panel de navegación, seleccione el nombre de la agrupación y, a continuación, seleccione **Recursos de procesador**.
- Si está utilizando la interfaz de HMC Enhanced+, en cualquier HMC de gestión de la agrupación, seleccione **Recursos > Todas las agrupaciones Power Enterprise**. Seleccione el nombre de la agrupación y, a continuación, seleccione **Recursos de procesador**.

Para asignar memoria de Mobile CoD a los servidores de una agrupación Power Enterprise, elija una de las siguientes opciones de navegación en función del tipo de interfaz de la HMC:

- v Si está utilizando la interfaz HMC Classic, desde cualquier HMC de gestión de la agrupación, seleccione **Gestión de sistema > Agrupaciones Power Enterprise**. En el panel de navegación, seleccione el nombre de la agrupación y, a continuación, seleccione **Recursos de memoria**.
- v Si está utilizando la interfaz de HMC Enhanced+, en cualquier HMC de gestión de la agrupación, seleccione **Recursos > Todas las agrupaciones Power Enterprise**. Seleccione el nombre de la agrupación y, a continuación, seleccione **Recursos de memoria**.

## **Establecer la HMC maestra de una agrupación Power Enterprise**

Cada agrupación Power Enterprise tiene una HMC maestra.

Inicialmente, la HMC que crea la agrupación está establecida como la HMC maestra de la agrupación.

Utilice las directrices siguientes para designar una nueva HMC como HMC maestra de una agrupación:

- v Siempre que sea posible, establezca una HMC maestra nueva para la agrupación cuando se esté ejecutando la HMC maestra.
- v Establezca una nueva HMC maestra antes de realizar una instalación desde cero de la HMC maestra actual.

Para establecer una nueva HMC maestra para una agrupación mediante Hardware Management Console (HMC), elija una de las siguientes opciones de navegación en función del tipo de interfaz de la HMC:

**Nota:** Si la HMC maestra actual no está funcionando correctamente o si está desconectada de la red, deberá llevar a cabo esta operación en la HMC que desee designar como la nueva HMC maestra.

- v Si está utilizando la interfaz HMC Classic, desde cualquier HMC de gestión de la agrupación, seleccione **Gestión de sistemas > Agrupaciones Power Enterprise**. En el panel de navegación, seleccione el nombre de la agrupación y, a continuación, seleccione **Gestión de HMC**.
- v Si está utilizando la interfaz de HMC Enhanced+, en cualquier HMC de gestión de la agrupación, seleccione **Recursos > Todas las agrupaciones Power Enterprise**. Seleccione el nombre de la agrupación y, a continuación, **Gestión de HMC**.

#### **Adición de una HMC de gestión a una agrupación Power Enterprise**

Cada servidor de la agrupación debe tener al menos una HMC de gestión en la agrupación. Todas las HMC de gestión deben ser de la versión 8.5.0 o posterior. Ambas HMC de gestión deben añadirse a la agrupación. Esta redundancia permitirá que cada una de las HMC se conecte a un servidor para llevar a cabo operaciones de agrupación.

Para añadir una HMC de gestión para una agrupación utilizando la HMC maestra, elija una de las siguientes opciones de navegación en función del tipo de interfaz de la HMC:

- v Si está utilizando la interfaz de HMC Classic, en la HMC maestra de la agrupación, seleccione **Gestión de sistemas > Agrupaciones Power Enterprise**. En el panel de navegación, seleccione el nombre de la agrupación y, a continuación, seleccione **Gestión de HMC**. Pulse **Añadir HMC**.
- v Si está utilizando la interfaz de HMC Enhanced+, en la HMC maestra de la agrupación, seleccione **Recursos > Todas las agrupaciones Power Enterprise**. Pulse **Añadir HMC**.

#### **Eliminación de una HMC de gestión desde la agrupación Power Enterprise**

Para eliminar una HMC de gestión para una agrupación, elija una de las siguientes opciones de navegación en función del tipo de interfaz de la HMC:

- v Si está utilizando la interfaz de HMC Classic, en la HMC maestra de la agrupación, seleccione **Gestión de sistemas > Agrupaciones Power Enterprise**. En el panel de navegación, seleccione el nombre de la agrupación y, a continuación, seleccione **Gestión de HMC**. Seleccione **Acción** > **Eliminar HMC**.
- v Si está utilizando la interfaz HMC Enhanced+, desde la HMC maestra para la agrupación, seleccione la HMC que desee eliminar y, a continuación, seleccione **Recursos > Todas las agrupaciones Power Enterprise**. En el panel de navegación, seleccione el nombre de la agrupación y, a continuación, pulse **Gestión de HMC**. Seleccione la HMC que desee eliminar y, a continuación, seleccione **Acción** > **Eliminar HMC**.

#### **Reautenticación de la HMC**

Cuando cambia el tipo y modelo de máquina de la HMC, se debe volver a autenticar la HMC. Cuando añada una HMC a la agrupación, se utiliza el ID y la contraseña de la HMC cuando se establece la conexión a la HMC. Esta conexión solamente se efectúa una vez y no es necesario volver a llevarla a cabo, aunque cambie la contraseña del usuario.

<span id="page-43-0"></span>Para volver a autenticar la HMC, desde la HMC maestra pulse el estado de conexión **Reautenticación necesaria**. Escriba el ID de usuario y la contraseña de la HMC.

## **Visualización de registros históricos**

La HMC maestra de una agrupación Power Enterprise mantiene un registro histórico del uso de recursos de Mobile CoD en la agrupación. En este registro histórico también se registran otros sucesos relacionados con la agrupación Power Enterprise.

Para ver el registro histórico de una agrupación mediante Hardware Management Console (HMC), elija una de las siguientes opciones de navegación en función del tipo de interfaz de la HMC:

- v Si está utilizando la interfaz HMC Classic, desde cualquier HMC de gestión de la agrupación, seleccione **Gestión de sistemas > Agrupaciones Power Enterprise**. En el panel de navegación, seleccione el nombre de la agrupación y, a continuación, seleccione **Ver registro histórico de la agrupación**.
- v Si está utilizando la interfaz de HMC Enhanced+, en cualquier HMC de gestión de la agrupación, seleccione **Recursos > Todas las agrupaciones Power Enterprise**. Seleccione el nombre de la agrupación y, a continuación, seleccione **ver registro histórico de la agrupación**.

Cada servidor mantiene un registro histórico de los sucesos de CoD que se han producido en el servidor. En este registro histórico se registra el uso de recursos de Mobile CoD y otros sucesos relacionados con la agrupación Power Enterprise.

**Nota:** Solamente puede ver el registro histórico de un servidor en una HMC que esté gestionando al servidor.

Para ver el registro histórico de un servidor mediante Hardware Management Console (HMC), elija una de las siguientes opciones de navegación en función del tipo de interfaz de la HMC:

- 1. Si está utilizando la interfaz de HMC Classic, en una HMC que gestione el servidor, seleccione **Gestión de sistemas > Agrupaciones Power Enterprise**.
- 2. En el panel de navegación, seleccione el nombre de la agrupación y, a continuación, seleccione **Recursos de procesador**.
- 3. En la tabla **Información de procesadores de servidor**, pulse el servidor con el botón derecho del ratón y seleccione **Ver registro histórico del servidor**.
- 1. Si está utilizando la interfaz de HMC Enhanced+, en una HMC que gestione el servidor, seleccione **Recursos > Todas las agrupaciones Power Enterprise**.
- 2. Seleccione el nombre de la agrupación y, a continuación, seleccione **Recursos de procesador**.
- 3. En la tabla **Información de procesadores de servidor**, pulse el servidor con el botón derecho del ratón y seleccione **Ver registro histórico del servidor**.

También puede acceder al registro histórico de un servidor desde la pantalla Recursos de memoria.

# **Conformidad de agrupación Power Enterprise**

Cuando se comparten recursos Mobile Capacity on Demand (CoD) entre los servidores de una agrupación Power Enterprise, la agrupación debe cumplir los acuerdos de licencia de CoD.

Las titularidades de recursos de la agrupación se otorgan a través de las licencias de CoD, que incluyen un periodo de gracia para la sobreutilización de estos recursos. Las titularidades de recursos para la agrupación deben sincronizarse con el uso real de esos recursos. Puede sobreutilizar temporalmente los recursos de la agrupación de Mobile CoD. Sin embargo, el periodo de gracia de las licencias limita esta sobreutilización. Cuando se utilizan recursos más allá del periodo de gracia, estos recursos han vencido y el servidor está fuera del cumplimiento de la licencia CoD. Las políticas de conformidad para la agrupación Power Enterprise se basan en las licencias de CoD y estas políticas aplican restricciones de disponibilidad y de uso para la agrupación.

La conformidad de los recursos de Mobile CoD de los servidores de la agrupación determina el estado de conformidad de la propia agrupación. Un servidor está en conformidad si el servidor no tiene ningún recurso de Mobile CoD sin devolver.

Una agrupación Power Enterprise puede tener uno de los cuatro estados de conformidad siguientes:

#### **En conformidad**

Ninguno de los servidores de la agrupación tiene recursos de Mobile CoD sin devolver.

#### **Aproximándose a fuera de conformidad (dentro del periodo de gracia del servidor)**

Como mínimo un servidor de la agrupación tiene recursos de Mobile CoD sin devolver, y el periodo de gracia del servidor para esos recursos no ha caducado. Ninguno de los servidores de la agrupación tiene recursos de Mobile CoD sin devolver y vencidos.

#### **Fuera de conformidad (dentro del periodo de gracia de la agrupación)**

Como mínimo un servidor de la agrupación tiene recursos de Mobile CoD vencidos sin devolver, y el periodo de gracia de la agrupación no ha caducado.

#### **Fuera de conformidad**

Como mínimo un servidor de la agrupación tiene recursos de Mobile CoD vencidos sin devolver, y el periodo de gracia de la agrupación ha caducado.

Un recurso de Mobile CoD se convierte en un recurso sin devolver en las condiciones siguientes:

- v Se elimina el recurso de Mobile CoD de un servidor, pero el servidor no puede reclamar el recurso porque ese recurso aún está en uso. Por ejemplo, el recurso está asignado a una o más particiones. Debe eliminar las asignaciones de partición para que el servidor pueda reclamar el recurso.
- v Se elimina un recurso de Mobile CoD de un servidor que no está accesible desde la HMC maestra para la agrupación. El servidor no está conectado a la HMC maestra o las HMC que gestionan el servidor no están accesibles desde la HMC maestra.

Cuando los recursos de Mobile CoD que se han eliminado de un servidor se convierten en recursos sin devolver, se inicia un temporizador de periodo de gracia para los recursos no devueltos de ese servidor. Hay un temporizador de periodo de gracia independiente para los procesadores de Mobile CoD sin devolver y para la memoria de Mobile CoD sin devolver de cada servidor.

Antes de que caduque un periodo de gracia del servidor, debe liberar los recursos de Mobile CoD sin devolver y hacerlos disponibles para que los reclame el servidor. Si un recurso sigue sin devolverse después del final del periodo de gracia, la agrupación queda fuera de conformidad. Cuando la agrupación pasa al estado de fuera de conformidad, se inicia un nuevo temporizador de período de gracia para la propia agrupación. Sólo hay un temporizador de periodo de gracia para la agrupación. Si alguno de los servidores tiene recursos de Mobile CoD vencidos cuando caduca el periodo de gracia de la agrupación, las operaciones de adición para los recursos de Mobile CoD quedan restringidas a los servidores con recursos de Mobile CoD sin devolver. Esta restricción se aplica hasta que en la agrupación no hay servidores con recursos de Mobile CoD no devueltos y vencidos.

Cuando un servidor en una agrupación está fuera de conformidad o la agrupación está fuera de conformidad, se visualizan mensajes de consola en todas las HMC que gestiona la agrupación.

Para ver la información de conformidad de una agrupación Power Enterprise mediante Hardware Management Console (HMC), elija una de las siguientes opciones de navegación en función del tipo de interfaz de la HMC:

- <span id="page-45-0"></span>v Si está utilizando la interfaz HMC Classic, desde cualquier HMC de gestión de la agrupación, seleccione **Gestión de sistemas > Agrupaciones Power Enterprise**. En el panel de navegación, seleccione el nombre de la agrupación y, a continuación, seleccione **Información de conformidad**.
- v Si está utilizando la interfaz de HMC Enhanced+, en cualquier HMC de gestión de la agrupación, seleccione **Recursos > Todas las agrupaciones Power Enterprise**. Seleccione el nombre de la agrupación y, a continuación, seleccione **Información de conformidad**.

## **Resolución de problemas de conformidad**

Para evitar problemas de conformidad, asegúrese de liberar los recursos de Mobile CoD de un servidor antes de eliminarlos del mismo. Además, no elimine los recursos de Mobile CoD desde un servidor al que no pueda acceder la HMC maestra de la agrupación. La HMC maestra debe poderse conectar a un servidor a través de su HMC de gestión.

Si desea sobreutilizar los recursos de Mobile CoD al migrar particiones, asegúrese de que todos los recursos de Mobile CoD eliminados del servidor de origen son liberados y reclamados por el servidor de origen tan pronto como finaliza la migración. Si la migración falla, elimine inmediatamente los recursos de Mobile CoD añadidos al sistema de destino y vuelva a añadirlos al sistema de origen.

Puede resolver recursos de Mobile CoD sin devolver de cualquiera de las formas siguientes:

- v Migrar una partición a otro servidor. Una vez migrada satisfactoriamente la partición, todos los recursos que se han asignado a la misma en el servidor de origen son reclamados automáticamente.
- v Eliminar recursos de una partición en ejecución utilizando la tarea de partición lógica dinámica (DLPAR) adecuada.
- v Eliminar recursos de una partición apagada.
- v Suprimir una partición para liberar los recursos que están asignados a ella.
- v Activar recursos de Capacity Upgrade on Demand (CUoD), Elastic CoD o Trial CoD.
- v Añadir recursos de Mobile CoD al servidor.

**Nota:** Cuando se apaga un servidor, automáticamente los recursos de Mobile CoD no devueltos los reclama la HMC maestra de la agrupación.

Si el servidor no está conectado a la HMC maestra de la agrupación, debe llevar a cabo una de estas acciones:

- v Establecer una conexión desde la HMC maestra a ese servidor directamente
- v Establecer una conexión desde la HMC maestra a una HMC que gestione ese servidor y al que esté conectada

Después de restablecer la conexión, si los recursos de Mobile CoD sin devolver permanecen en el servidor, realice una de las acciones indicadas anteriormente para liberarlos. Si no puede volver a establecer esta conexión, puede añadir recursos de Mobile CoD al servidor para resolver los recursos no devueltos.

# **PowerVM Editions (PowerVM)**

PowerVM Editions (denominado también *PowerVM*) se activa con un código, del mismo modo que se activa dicha capacidad en IBM Systems.

Cuando se adquiere una característica de PowerVM Editions, se proporciona un código que puede especificarse en la Hardware Management Console (HMC) para activar la tecnología. Puede especificar los códigos de activación de PowerVM utilizando Integrated Virtualization Manager (IVM).

# <span id="page-46-0"></span>**Conceptos relativos a PowerVM Editions**

Esta información describe las tecnologías de virtualización que están disponibles.

Están disponibles las tecnologías de virtualización siguientes:

- v PowerVM es una tecnología de Virtualization Engine que habilita el sistema para las siguientes características:
	- Micro-Partitioning
	- Servidor de E/S virtual
	- Integrated Virtualization Manager
	- RSLive Partition Mobility
	- Single root I/O virtualization (SR-IOV)
	- La capacidad de ejecutar aplicaciones Linux x86 en Power Systems

La tabla siguiente describe las características que cada PowerVM Edition ofrece:

| Oferta                                                 | <b>Standard Edition</b>              | <b>Enterprise Edition</b>                   |
|--------------------------------------------------------|--------------------------------------|---------------------------------------------|
| Número máximo de particiones<br>lógicas que se ofrece  | 1000 por servidor                    | 1000 por servidor                           |
| Oferta de gestión                                      | VMControl, IVM, HMC, PowerVC,<br>FSM | VMControl, IVM, HMC, PowerVC,<br><b>FSM</b> |
| Servidor de E/S virtual                                | Se ofrece (Dual)                     | Se ofrece (Dual)                            |
| Suspender/Reanudar                                     | Se ofrece                            | Se ofrece                                   |
| N_Port Virtualization (NPIV)                           | Se ofrece                            | Se ofrece                                   |
| Múltiples agrupaciones de<br>procesadores compartidos  | Se ofrece                            | Se ofrece                                   |
| Múltiples agrupaciones de<br>almacenamiento compartido | Se ofrece                            | Se ofrece                                   |
| Suministro ligero                                      | Se ofrece                            | Se ofrece                                   |
| <b>Active Memory Sharing</b>                           | No se ofrece                         | Se ofrece                                   |
| <b>RSLive Partition Mobility</b>                       | No se ofrece                         | Se ofrece                                   |
| PowerVP Performance Monitor                            | No se ofrece                         | Se ofrece                                   |
| <b>SR-IOV</b>                                          | Se ofrece                            | Se ofrece                                   |

*Tabla 13. Ofertas de PowerVM Editions*

**Nota:** IVM solo da soporte a un único Servidor de E/S virtual.

# **Pedido de características de PowerVM Editions**

Puede pedir características de PowerVM Editions para un servidor nuevo, para una ampliación de modelo de servidor o para un servidor ya instalado.

Para un servidor nuevo o para una ampliación de modelo de servidor, el pedido puede contener una o varias características de PowerVM Editions, lo que le proporcionará un único código de PowerVM Editions. En este caso, los códigos de PowerVM Editions se entran antes de que se le envíe el servidor.

Cuando solicite características de PowerVM Editions para un servidor instalado, determine qué tecnología PowerVM Editions desea habilitar y luego solicite las características asociadas. Se generará un único código de PowerVM Editions que deberá especificar para que se habiliten todas las tecnologías que haya solicitado.

<span id="page-47-0"></span>Lleve a cabo los pasos siguientes para pedir una o más características de PowerVM Editions:

- 1. Determine qué características de PowerVM Editions desea habilitar. Hallará más información en ["Conceptos relativos a PowerVM Editions" en la página 41.](#page-46-0)
- 2. Póngase en contacto con su business partner de IBM o su representante de ventas de IBMpara realizar el pedido de una o varias características de PowerVM Editions.
- 3. Entre el código resultante en el servidor para habilitar PowerVM Editions. Consulte el apartado "Activación de PowerVM Editions" para obtener más información.

# **Uso de PowerVM Editions**

Puede activar las tecnologías Virtualization Engine después solicitar las características. Aquí encontrará información sobre cómo ver un registro histórico de las activaciones anteriores de PowerVM Editions e información sobre la generación de códigos.

## **Activación de PowerVM Editions**

Para activar PowerVM Editions, debe entrar un código de activación de la Hardware Management Console (HMC) o de la interfaz de menú de ASMI (Advanced System Management Interface - Interfaz de gestión avanzada de sistema). También puede utilizar la interfaz del Gestor de virtualización integrado (IVM).

Para activar PowerVM Editions en la HMC, debe tener el rol de usuario de superadministrador de la HMC.

Para entrar un código de PowerVM Editions, haga lo siguiente:

- 1. Recupere el código de habilitación yendo a<http://www-912.ibm.com/pod/pod>
- 2. Para especificar el código de activación en el servidor mediante Hardware Management Console (HMC), elija una de las siguientes opciones de navegación en función del tipo de interfaz de la HMC:
	- v Si está utilizando una interfaz de HMC Classic o HMC Enhanced, utilice la tarea **HMC Capacity On Demand > PowerVM > Especificar código de activación**.
	- v Si está utilizando una interfaz de HMC Enhanced+, utilice la tarea **Capacity on Demand > Licencias de PowerVM > PowerVM Especificar código de activación**.

Ahora ya puede empezar a utilizar PowerVM Editions.

## **Visualización del registro histórico de activaciones de PowerVM Editions**

Puede ver qué activaciones de tecnologías PowerVM Editions se entran y qué posibilidades se han habilitado en el servidor utilizando el registro histórico.

Para ver las activaciones de tecnologías de PowerVM Editions que se han especificado y las prestaciones que se han habilitado mediante Hardware Management Console (HMC), elija una de las siguientes opciones de navegación en función del tipo de interfaz de la HMC:

- v Si está utilizando una interfaz de HMC Classic o HMC Enhanced, utilice la tarea **HMC Capacity on Demand > PowerVM > Ver registro histórico**.
- v Si está utilizando una interfaz de HMC Enhanced+, utilice la tarea **Capacity on Demand > Licencias de PowerVM > PowerVM Ver registro histórico**.

# **Otras funciones avanzadas de Capacity on Demand**

En este tema se explican otras funciones avanzadas de Capacity on Demand (CoD), tales como Enterprise Enablement, Active Memory Expansion, renovación de nombres de puerto de ámbito mundial, Live Partition Mobility de prueba, activación para LPAR de 256 núcleos y Active Memory Mirroring para hipervisor.

## **Características de Enterprise Enablement**

Enterprise Enablement es una tecnología de función avanzada de Capacity on Demand que habilita al sistema para el proceso de transacciones en línea 5250 (OLTP).

## **Active Memory Expansion**

Active Memory Expansion (AME) es una función disponible para utilizarla en particiones AIX (AIX 6.1 o posterior con el nivel de tecnología 4).

Con AME, la memoria se puede expandir más allá de los límites físicos del servidor o de la verdadera memoria física asignada a la partición de AIX utilizando la compresión y la descompresión del contenido de memoria.

En función de las características de los datos y del recurso de procesador disponible, es posible que vea una expansión de hasta el 100% de la verdadera memoria que puede permitir que la partición efectúe más trabajo o permitir que el servidor ejecute más particiones y/o realice más trabajo. Después de habilitar Active Memory Expansion en el servidor, controlará qué particiones AIX utilizan Active Memory Expansion y controlará el grado de expansión.

Puede evaluar el uso de Active Memory Expansion sin cargos con Capacity on Demand (CoD) de prueba. Con CoD de prueba, la función Active Memory Expansion se puede activar temporalmente durante un máximo de 60 días sin cargo alguno. Active Memory Expansion de prueba está disponible una vez por servidor y permite validar las ventajas disponibles para el servidor.

Complete los pasos siguientes para pedir Active Memory Expansion de prueba:

- 1. Vaya al sitio web de Capacity on Demand de prueba:
	- [Trial Capacity on Demand](https://www-912.ibm.com/tcod_reg.nsf/TrialCod?OpenForm)
- 2. Seleccione la solicitud para Active Memory Expansion.
- 3. Recupere el código de activación yendo a [Solicitud de Active Memory Expansion](http://www-912.ibm.com/pod/pod)

## **Código de renovación de nombre de puerto universal**

Un nombre de puerto universal (WWPN) es un identificador exclusivo de 64 bits que se asigna a un puerto de nodo de canal de fibra, denominado N\_port. El administrador de red de área de almacenamiento (SAN) asigna almacenamiento a un WWPN. Este esquema proporciona la seguridad que limita el acceso al almacenamiento en la SAN. Los estándares de canal de fibra permiten la virtualización N\_Port, denominada NPIV, para que un N\_port se pueda compartir y requieren la generación de un nombre de puerto universal exclusivo para cada NPIV. Cada servidor IBM que soporta NPIV proporciona un máximo de 64.000 WWPN exclusivos. Cuando un servidor indica que no queda ningún WWPN, los clientes deben solicitar un código de renovación de WWPN en el sitio web. El código permite un prefijo WWPN, que proporciona los primeros 48 bits de cada WWPN y deja disponibles 64.000 WWPN más en el servidor.

## **Live Partition Mobility de prueba**

La característica Live Partition Mobility permite particiones activas en servidores sin tiempo de inactividad de aplicaciones, lo cual resulta en una mejor utilización del sistema, una disponibilidad de las aplicaciones mejorada y ahorro de energía. Puede utilizar la versión de prueba de Live Partition Mobility para evaluar Live Partition Mobility de forma gratuita durante un periodo de 60 días. Tras el período de prueba de 60 días, si desea seguir utilizando Live Partition Mobility, puede pedir PowerVM Enterprise Edition. Si no actualiza a PowerVM Enterprise Edition, al final del periodo de prueba el sistema volverá automáticamente a PowerVM Standard Edition.

## <span id="page-49-0"></span>**Activación para LPAR de 256 núcleos**

La activación de la característica de LPAR de 256 núcleos habilita de forma permanente más de 128 núcleos hasta un máximo de 256 núcleos por partición de procesador dedicado. Sin esta característica, la mayor partición que se puede crear es de 128 núcleos como máximo. Las microparticiones, que no se ven afectadas por esta característica, sólo se pueden crear con un máximo de 128 procesadores virtuales.

**Nota:** El valor de Límite del procesador de la partición del sistema (SPPL) debe establecerse en el valor máximo para permitir que se cree una partición con más de 32 núcleos. Si el sistema se está ejecutando en modalidad de TurboCore, no se puede crear una partición con más de 128 núcleos.

## **Active Memory Mirroring para hipervisor**

Active Memory Mirroring para hipervisor está diseñado para asegurar que la operación del sistema continúa incluso en el improbable caso de que se produzca un error incorregible en la memoria principal utilizada por el hipervisor del sistema. La característica activa permanentemente la capacidad de Active Memory Mirroring para funciones de hipervisor. Cuando esta característica está activada, se mantienen en la memoria en todo momento dos copias idénticas del hipervisor del sistema. Ambas copias se actualizan simultáneamente con los cambios. En caso de un error de memoria en la copia primaria, se llama automáticamente a la segunda copia, eliminando las paradas de plataformas debido a errores no corregibles en la memoria del hipervisor del sistema.

# **Información relacionada para Capacity on Demand**

Existen sitios web que contienen información relacionada con el temario de Capacity on demand.

#### **Sitios web**

- v El sitio web de información de hardware, en [http://www.ibm.com/support/knowledgecenter/](http://www.ibm.com/support/knowledgecenter/POWER8/p8hdx/POWER8welcome.htm) [POWER8/p8hdx/POWER8welcome.htm](http://www.ibm.com/support/knowledgecenter/POWER8/p8hdx/POWER8welcome.htm)
- [Capacity on Demand para IBM i](http://www.ibm.com/servers/eserver/iseries/ondemand/cod/index.html)

describe las diversas ofertas de Capacity on Demand.

• [Capacity Upgrade on Demand para servidores System p](http://www.ibm.com/servers/eserver/pseries/ondemand/cod/)

describe Capacity Upgrade on Demand para procesadores (CoD) y memoria.

- v [Detalles de WWPN en la página de soporte.](https://www-912.ibm.com/supporthome.nsf/document/51455410) proporciona información sobre el nombre de puerto de ámbito mundial.
- v [Ediciones de virtualización](http://www-03.ibm.com/systems/power/software/virtualization/editions/index.html) proporciona información sobre la virtualización de servidor con IBM PowerVM.

# **Desbloqueo de la interfaz del código de activación**

Lea este tema para entender cómo desbloquear la interfaz del código de activación.

Los errores de tecleo durante la entrada del código de activación de 34 caracteres solamente se indican y la interfaz sigue siendo funcional hasta que no se consiga escribir el código de activación correctamente. Sin embargo, si el código de activación se teclea correctamente pero no es válido (No válido significa que el código de activación está formado correctamente y se ha escrito correctamente pero no es válido para la función de CoD o no lo es para el servidor en el que se está escribiendo), el firmware solamente permite cinco intentos de entrada. En los cuatro primeros intentos, si se rechaza el código de activación como no válido, la HMC proporciona un mensaje de aviso. En el quinto intento de entrada, la HMC advierte del último intento de entrada antes de que se bloquee la interfaz de entrada de código de activación y confirma si el usuario desea continuar. En la quinta entrada de un código de activación no válido, la HMC bloquea la interfaz del código.

Consulte la tabla siguiente si desea las opciones de recuperación. Póngase en contacto con el administrador de CoD de un código de activación de CoD válido para el código no válido.

#### **Nota:**

- v Al reiniciar el servidor se borran los cinco intentos del código de activación no válidos y se desbloquea la interfaz del código de activación; por lo tanto, los cinco intentos del código de activación no válidos se acumulan desde el último rearranque del servidor.
- v Si se utiliza la interfaz de gestión avanzada del sistema (ASMI) para especificar el código de activación, tenga en cuenta que la ASMI no proporciona los avisos del código de activación no válidos de la HMC. Después de utilizar la ASMI para especificar cinco veces un código de activación no, la interfaz de entrada del código de activación se bloqueará sin aviso.

| Sistema       | Procedimiento                                                                                                    |
|---------------|----------------------------------------------------------------------------------------------------|
| <b>POWER8</b> | Las interfaces de entrada de códigos de activación CoD y de funciones avanzadas de<br>CoD permanecen bloqueadas durante aproximadamente una hora. Espere una hora. No<br>tiene que rearrancar el servidor o especificar un código de restablecimiento para<br>desbloquear la interfaz de entrada del código de activación. |

*Tabla 14. Opciones de recuperación*

# <span id="page-52-0"></span>**Avisos**

Esta información se ha desarrollado para productos y servicios ofrecidos en EE.UU.

Es posible que IBM no ofrezca en otros países los productos, servicios o características descritos en este documento. Solicite información al representante local de IBM acerca de los productos y servicios disponibles actualmente en su zona. Cualquier referencia a un producto, programa o servicio de IBM no pretende afirmar ni implicar que sólo pueda utilizarse ese producto, programa o servicio de IBM. En su lugar, se puede utilizar cualquier producto, programa o servicio funcionalmente equivalente que no infrinja los derechos de propiedad intelectual de IBM. No obstante, es responsabilidad del usuario evaluar y verificar el funcionamiento de cualquier producto, programa o servicio que no sea de IBM.

IBM puede tener patentes o solicitudes de patente pendientes de aprobación que cubran los temas descritos en este documento. La posesión de este documento no le confiere ninguna licencia sobre dichas patentes. Puede enviar consultas sobre licencias, por escrito, a:

*IBM Director of Licensing IBM Corporation North Castle Drive, MD-NC119 Armonk, NY 10504-1785 EE.UU.*

Para realizar consultas sobre licencias relacionadas con la información del juego de caracteres de doble byte (DBCS), póngase en contacto con el departamento de propiedad intelectual de IBM en su país o envíe sus consultas, por escrito, a:

*Intellectual Property Licensing Legal and Intellectual Property Law IBM Japan Ltd. 19-21, Nihonbashi-Hakozakicho, Chuo-ku Tokyo 103-8510, Japón*

INTERNATIONAL BUSINESS MACHINES CORPORATION PROPORCIONA ESTA PUBLICACIÓN "TAL CUAL" SIN GARANTÍAS DE NINGUNA CLASE, YA SEAN EXPRESAS O IMPLÍCITAS, INCLUYENDO, PERO SIN LIMITARSE A, LAS GARANTÍAS IMPLÍCITAS DE NO INFRACCIÓN, COMERCIALIZACIÓN O IDONEIDAD PARA UN FIN DETERMINADO. Algunas jurisdicciones no permiten la renuncia de garantías expresas o implícitas en ciertas transacciones, por lo que esta declaración podría no ser aplicable en su caso.

Esta información puede contener imprecisiones técnicas o errores tipográficos. La información incluida en este documento está sujeta a cambios periódicos, que se incorporarán en nuevas ediciones de la publicación. IBM puede efectuar mejoras y/o cambios en el producto(s) y/o el programa(s) descritos en esta publicación en cualquier momento y sin previo aviso.

Cualquier referencia hecha en esta información a sitios web que no sean de IBM se proporciona únicamente para su comodidad y no debe considerarse en modo alguno como promoción de dichos sitios web. Los materiales de estos sitios web no forman parte de los materiales de IBM para este producto y el uso que se haga de estos sitios web es de la entera responsabilidad del usuario.

IBM puede utilizar o distribuir la información que se le suministre de cualquier modo que considere adecuado sin incurrir por ello en ninguna obligación con el remitente.

Los titulares de licencias de este programa que deseen obtener información acerca de éste con el fin de permitir: (i) el intercambio de información entre programas creados independientemente y otros programas (incluido éste) y (ii) la utilización mutua de la información que se ha intercambiado, deben ponerse en contacto con:

*IBM Director of Licensing IBM Corporation North Castle Drive, MD-NC119 Armonk, NY 10504-1785 EE.UU.*

Esta información podría estar disponible, de acuerdo con los términos y condiciones correspondientes, incluyendo en algunos casos el pago de una tarifa.

IBM proporciona el programa bajo licencia que se describe en este documento y todo el material bajo licencia disponible para el mismo bajo los términos del Acuerdo de cliente de IBM, el Acuerdo internacional de licencias de programas de IBM o cualquier acuerdo equivalente entre las partes.

Los ejemplos de datos de rendimiento y de clientes citados se presentan solamente a efectos ilustrativos. Los resultados reales de rendimiento pueden variar en función de configuraciones específicas y condiciones de operación.

La información concerniente a productos que no sean de IBM se ha obtenido de los suministradores de dichos productos, de sus anuncios publicados o de otras fuentes de información pública disponibles. IBM no ha probado estos productos y no puede confirmar la exactitud del rendimiento, la compatibilidad o cualquier otra afirmación relacionada con productos que no son de IBM. Las consultas acerca de las prestaciones de los productos que no sean de IBM deben dirigirse a las personas que los suministran.

Las declaraciones relacionadas con las futuras directrices o intenciones de IBM están sujetas a cambios o a su retirada sin previo aviso y sólo representan metas u objetivos.

Todos los precios IBM que se muestran son precios de venta al público sugeridos por IBM, son actuales y están sujetos a cambios sin previo aviso. Los precios de los distribuidores pueden variar.

Esta documentación se suministra sólo a efectos de planificación. La información que aquí se incluye está sujeta a cambios antes de que los productos descritos estén disponibles.

Esta información contiene ejemplos de datos e informes utilizados en operaciones comerciales diarias. Para ilustrarlas de la forma más completa posible, los ejemplos incluyen nombres de personas, empresas, marcas y productos. Todos estos nombres son ficticios y cualquier similitud con nombres reales de personas o empresas es mera coincidencia.

#### LICENCIA DE COPYRIGHT:

Esta información contiene programas de aplicación de ejemplo en lenguaje fuente que ilustran las técnicas de programación en diversas plataformas operativas. Puede copiar, modificar y distribuir estos programas de ejemplo de cualquier forma y sin pagar a IBM, para las finalidades de desarrollar, utilizar, comercializar o distribuir programas de aplicación que se ajusten a la interfaz de programación de aplicaciones para la plataforma operativa para la que se han escrito los programas. Estos ejemplos no se han sometido a pruebas exhaustivas bajo todas las condiciones. Por lo tanto, IBM no puede garantizar ni implicar la fiabilidad, la capacidad de servicio ni el funcionamiento de estos programas. Los programas de ejemplo se proporcionan "TAL CUAL", sin garantías de ningún tipo. IBM no será responsable de los daños derivados de la utilización de los programas de ejemplo por parte del cliente.

Cada copia o cada parte de los programas de ejemplo o de los trabajos que se deriven de ellos debe incluir un aviso de copyright, tal como se indica a continuación:

<span id="page-54-0"></span>© (nombre de su empresa) (año). Partes de este código proceden de los programas de ejemplo de IBM Corp. © Copyright IBM Corp. \_especifique el año o años\_.

Si está viendo esta información en copia software, es posible que las fotografías y las ilustraciones en color no aparezcan.

# **Funciones de accesibilidad para servidores IBM Power Systems**

Las funciones de accesibilidad ayudan a los usuarios con discapacidades como, por ejemplo, movilidad restringida o visión limitada, a la hora de utilizar el contenido de las tecnologías de la información de forma correcta.

## **Visión general**

Los servidores IBM Power Systems incluyen estas funciones de accesibilidad principales:

- v Funcionamiento solo con teclado
- v Operaciones que utilizan un lector de pantalla

Los servidores IBM Power Systems utilizan el estándar W3C más reciente, [WAI-ARIA 1.0](http://www.w3.org/TR/wai-aria/) [\(www.w3.org/TR/wai-aria/\)](http://www.w3.org/TR/wai-aria/), con el fin de garantizar la conformidad con la [US Section 508](http://www.access-board.gov/guidelines-and-standards/communications-and-it/about-the-section-508-standards/section-508-standards) [\(www.access-board.gov/guidelines-and-standards/communications-and-it/about-the-section-508](http://www.access-board.gov/guidelines-and-standards/communications-and-it/about-the-section-508-standards/section-508-standards) [standards/section-508-standards\)](http://www.access-board.gov/guidelines-and-standards/communications-and-it/about-the-section-508-standards/section-508-standards) y las directrices [Web Content Accessibility Guidelines \(WCAG\) 2.0](http://www.w3.org/TR/WCAG20/) [\(www.w3.org/TR/WCAG20/\)](http://www.w3.org/TR/WCAG20/). Para aprovechar les funciones de accesibilidad, utilice la versión más reciente del su lector de pantalla y el navegador web más reciente que admitan los servidores IBM Power Systems.

La documentación en línea de productos de servidores IBM Power Systems de IBM Knowledge Center está habilitada para las funciones de accesibilidad. Las funciones de accesibilidad de IBM Knowledge Center se describen en la [Sección de accesibilidad de la ayuda de IBM Knowledge Center](http://www.ibm.com/support/knowledgecenter/doc/kc_help.html#accessibility) [\(www.ibm.com/support/knowledgecenter/doc/kc\\_help.html#accessibility\)](http://www.ibm.com/support/knowledgecenter/doc/kc_help.html#accessibility).

## **Navegación con teclado**

Este producto utiliza las teclas de navegación estándar.

## **Información sobre la interfaz**

Las interfaces de usuario de los servidores IBM Power Systems no disponen de contenido que parpadee entre 2 y 55 veces por segundo.

La interfaz de usuario de web de los servidores IBM Power Systems se basan en hojas de estilo en cascada para representar el contenido correctamente y para ofrecer una experiencia útil. La aplicación proporciona una forma equivalente para que los usuarios con visión reducida utilicen los valores de visualización del sistema, incluida la modalidad de alto contraste. Puede controlar la medida de la letra mediante los valores del dispositivo o del navegador web.

La interfaz de usuario de los servidores IBM Power Systems incluye puntos de referencia de navegación WAI-ARIA que se pueden utilizar para navegar de forma rápida a áreas funcionales de la aplicación.

## **Software de proveedores**

Los servidores IBM Power Systems incluyen software de determinados proveedores que no está cubierto en el acuerdo de licencia de IBM. IBM no se hace responsable de las funciones de accesibilidad de estos

<span id="page-55-0"></span>productos. Póngase en contacto con el proveedor si necesita información sobre la accesibilidad en estos productos.

## **Información relacionada con la accesibilidad**

Además del centro de atención al cliente de IBM y de los sitios web de ayuda técnica, IBM dispone de un servicio telefónico de teletipo para que las personas sordas o con dificultades auditivas puedan acceder a los servicios de ventas y soporte técnico:

Servicio TTY 800-IBM-3383 (800-426-3383) (en Norteamérica)

Para obtener más información sobre el compromiso de IBM en cuanto a la accesibilidad, consulte [IBM](http://www.ibm.com/able) [Accessibility](http://www.ibm.com/able) (Accesibilidad de IBM - [www.ibm.com/able\)](http://www.ibm.com/able).

# **Consideraciones de la política de privacidad**

Los productos de IBM Software, incluido el software como soluciones de servicio, ("Ofertas de software") pueden utilizar cookies u otras tecnologías para recopilar información de uso del producto, para ayudar a mejorar la experiencia del usuario final, para adaptar las interacciones con el usuario final o para otros fines. En muchos casos, las ofertas de software no recopilan información de identificación personal. Algunas de nuestras ofertas de software pueden ayudarle a recopilar información de identificación personal. Si esta Oferta de software utiliza cookies para recopilar información de identificación personal, a continuación se describe información específica sobre la utilización de cookies por parte de esta oferta.

En función de las configuraciones desplegadas, esta Oferta de software puede utilizar cookies de sesión que recopilan el nombre de cada usuario y la dirección IP para fines de gestión de sesiones. Estas cookies pueden inhabilitarse, pero su inhabilitación también eliminará la funcionalidad que habilitan.

Si las configuraciones desplegadas para esta oferta de software le ofrecen como cliente la posibilidad de recopilar información de identificación personal de los usuarios finales mediante cookies y otras tecnologías, debe buscar asesoramiento jurídico sobre la legislación aplicable a esa recopilación de datos, que incluye cualquier requisito de aviso y consentimiento.

Para obtener más información sobre el uso de las diversas tecnologías, incluidas las cookies, para estos fines, consulte la política de privacidad de IBM en<http://www.ibm.com/privacy>y la declaración de privacidad en línea de IBM en<http://www.ibm.com/privacy/details>la sección "Cookies, Web Beacons and Other Technologies" e "IBM Software Products and Software-as-a-Service Privacy Statement" en [http://www.ibm.com/software/info/product-privacy.](http://www.ibm.com/software/info/product-privacy)

# **Información sobre interfaces de programación**

Esta publicación Gestión de la Hardware Management Console describe las interfaces de programación que permiten al cliente escribir programas para obtener los servicios de IBM Hardware Management Console versión 8 release 8.6.0 Nivel de mantenimiento 0.

## **Marcas registradas**

IBM, el logotipo de IBM, e ibm.com son marcas registradas de International Business Machines Corp., registradas en muchas jurisdicciones en todo el mundo. Otros nombres de productos y servicios pueden ser marcas registradas de IBM o de otras empresas. Puede consultar una lista actualizada de las marcas registradas de IBM en la web, en la sección [Copyright and trademark information](http://www.ibm.com/legal/copytrade.shtml) en la dirección www.ibm.com/legal/copytrade.shtml.

Linux, es una marca registradas de Linus Torvalds en los Estados Unidos y/o en otros países.

# <span id="page-56-0"></span>**Términos y condiciones**

El permiso para utilizar estas publicaciones se otorga de acuerdo a los siguientes términos y condiciones.

**Aplicabilidad:** estos términos y condiciones son adicionales a los términos de uso del sitio web de IBM.

**Uso personal:** puede reproducir estas publicaciones para uso personal (no comercial) siempre y cuando incluya una copia de todos los avisos de derechos de autor. No puede distribuir ni visualizar estas publicaciones ni ninguna de sus partes, como tampoco elaborar trabajos que se deriven de ellas, sin el consentimiento explícito de IBM.

**Uso comercial:** puede reproducir, distribuir y visualizar estas publicaciones únicamente dentro de su empresa, siempre y cuando incluya una copia de todos los avisos de derechos de autor. No puede elaborar trabajos que se deriven de estas publicaciones, ni tampoco reproducir, distribuir ni visualizar estas publicaciones ni ninguna de sus partes fuera de su empresa, sin el consentimiento explícito de IBM.

**Derechos:** Excepto lo expresamente concedido en este permiso, no se conceden otros permisos, licencias ni derechos, explícitos o implícitos, sobre las publicaciones ni sobre ninguna información, datos, software u otra propiedad intelectual contenida en el mismo.

IBM se reserva el derecho de retirar los permisos aquí concedidos siempre que, según el parecer del fabricante, se utilicen las publicaciones en detrimento de sus intereses o cuando, también según el parecer de IBM, no se sigan debidamente las instrucciones anteriores.

No puede descargar, exportar ni reexportar esta información si no lo hace en plena conformidad con la legislación y normativa vigente, incluidas todas las leyes y normas de exportación de Estados Unidos.

IBM NO PROPORCIONA NINGUNA GARANTÍA SOBRE EL CONTENIDO DE ESTAS PUBLICACIONES. LAS PUBLICACIONES SE PROPORCIONAN "TAL CUAL", SIN GARANTÍA DE NINGUNA CLASE, YA SEA EXPLÍCITA O IMPLÍCITA, INCLUIDAS, PERO SIN LIMITARSE A ELLAS, LAS GARANTÍAS IMPLÍCITAS DE COMERCIALIZACIÓN, NO VULNERACIÓN E IDONEIDAD PARA UN FIN DETERMINADO.

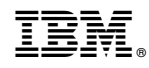

Impreso en España